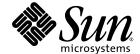

# Sun<sup>™</sup> GigaSwift Ethernet Adapter Installation and User's Guide

Sun Microsystems, Inc. www.sun.com

Part No. 817-4341-10 August 2004, Revision A Copyright 2004 Sun Microsystems, Inc., 4150 Network Circle, Santa Clara, California 95054, U.S.A. All rights reserved.

Sun Microsystems, Inc. has intellectual property rights relating to technology that is described in this document. In particular, and without limitation, these intellectual property rights may include one or more of the U.S. patents listed at http://www.sun.com/patents and one or more additional patents or pending patent applications in the U.S. and in other countries.

This document and the product to which it pertains are distributed under licenses restricting their use, copying, distribution, and decompilation. No part of the product or of this document may be reproduced in any form by any means without prior written authorization of Sun and its licensors, if any.

The Energy Star logo is a registered trademark of EPA. Third-party software, including font technology, is copyrighted and licensed from Sun suppliers. Parts of the product may be derived from Berkeley BSD systems, licensed from the University of California. UNIX is a registered trademark in the U.S. and in other countries, exclusively licensed through X/Open Company, Ltd.

Sun, Sun Microsystems, the Sun logo, AnswerBook2, docs.sun.com, SunVTS, OpenBoot, SunSwitch, Sun Blade, Sun Fire, Ultra, Sun Enterprise, Ultra Enterprise, and Solaris are trademarks, registered trademarks, or service marks of Sun Microsystems, Inc. in the U.S. and other countries. All SPARC trademarks are used under license and are trademarks or registered trademarks of SPARC International, Inc. in the U.S. and other countries. Products bearing SPARC trademarks are based upon an architecture developed by Sun Microsystems, Inc. Energy Star Logo® is a registered trademark of EPA. As an Energy Star® Partner, Sun Microsystems, Inc. has determined that this product meets the Energy Star(R) guidelines for energy efficiency.

All SPARC trademarks are used under license and are trademarks or registered trademarks of SPARC International, Inc. in the U.S. and in other countries. Products bearing SPARC trademarks are based upon an architecture developed by Sun Microsystems, Inc.

The OPEN LOOK and  $Sun^{TM}$  Graphical User Interface was developed by Sun Microsystems, Inc. for its users and licensees. Sun acknowledges the pioneering efforts of Xerox in researching and developing the concept of visual or graphical user interfaces for the computer industry. Sun holds a non-exclusive license from Xerox to the Xerox Graphical User Interface, which license also covers Sun's licensees who implement OPEN LOOK GUIs and otherwise comply with Sun's written license agreements.

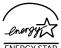

Sun Microsystems is an ENERGY STAR  $^{\circledR}$  partner. Those configurations of this product that bear the ENERGY STAR mark meet or exceed the ENERGY STAR guidelines.

ENERGY STAF

U.S. Government Rights—Commercial use. Government users are subject to the Sun Microsystems, Inc. standard license agreement and applicable provisions of the FAR and its supplements.

DOCUMENTATION IS PROVIDED "AS IS" AND ALL EXPRESS OR IMPLIED CONDITIONS, REPRESENTATIONS AND WARRANTIES, INCLUDING ANY IMPLIED WARRANTY OF MERCHANTABILITY, FITNESS FOR A PARTICULAR PURPOSE OR NON-INFRINGEMENT, ARE DISCLAIMED, EXCEPT TO THE EXTENT THAT SUCH DISCLAIMERS ARE HELD TO BE LEGALLY INVALID.

Copyright 2004 Sun Microsystems, Inc., 4150 Network Circle, Santa Clara, Californie 95054, Etats-Unis. Tous droits réservés.

Sun Microsystems, Inc. a les droits de propriété intellectuels relatants à la technologie qui est décrit dans ce document. En particulier, et sans la limitation, ces droits de propriété intellectuels peuvent inclure un ou plus des brevets américains énumérés à http://www.sun.com/patents et un ou les brevets plus supplémentaires ou les applications de brevet en attente dans les Etats-Unis et dans les autres pays.

Ce produit ou document est protégé par un copyright et distribué avec des licences qui en restreignent l'utilisation, la copie, la distribution, et la décompilation. Aucune partie de ce produit ou document ne peut être reproduite sous aucune forme, par quelque moyen que ce soit, sans l'autorisation préalable et écrite de Sun et de ses bailleurs de licence, s'il y en a.

Le logiciel détenu par des tiers, et qui comprend la technologie relative aux polices de caractères, est protégé par un copyright et licencié par des fournisseurs de Sun. Des parties de ce produit pourront être dérivées des systèmes Berkeley BSD licenciés par l'Université de Californie. UNIX est une marque déposée aux Etats-Unis et dans d'autres pays et licenciée exclusivement par X/Open Company, Ltd.

Sun, Sun Microsystems, le logo Sun, AnswerBook2, docs.sun.com, SunVTS, OpenBoot, SunSwitch, Sun Blade, Sun Fire, Ultra, Sun Enterprise, Ultra Enterprise, et Solaris sont des marques de fabrique ou des marques déposées, ou marques de service, de Sun Microsystems, Inc. aux Etats-Unis et dans d'autres pays. Toutes les marques SPARC sont utilisées sous licence et sont des marques de fabrique ou des marques déposées de SPARC International, Inc. aux Etats-Unis et dans d'autres pays. Les produits portant les marques SPARC sont basés sur une architecture développée par Sun Microsystems, Inc.

Toutes les marques SPARC sont utilisées sous licence et sont des marques de fabrique ou des marques déposées de SPARC International, Inc. aux Etats-Unis et dans d'autres pays. Les produits portant les marques SPARC sont basés sur une architecture développée par Sun Microsystems, Inc.

L'interface d'utilisation graphique OPEN LOOK et Sun $^{\text{TM}}$  a été développée par Sun Microsystems, Inc. pour ses utilisateurs et licenciés. Sun reconnaît les efforts de pionniers de Xerox pour la recherche et le développement du concept des interfaces d'utilisation visuelle ou graphique pour l'industrie de l'informatique. Sun détient une license non exclusive de Xerox sur l'interface d'utilisation graphique Xerox, cette licence couvrant également les licenciées de Sun qui mettent en place l'interface d'utilisation graphique OPEN LOOK et qui en outre se conforment aux licences écrites de Sun.

LA DOCUMENTATION EST FOURNIE "EN L'ÉTAT" ET TOUTES AUTRES CONDITIONS, DECLARATIONS ET GARANTIES EXPRESSES OU TACITES SONT FORMELLEMENT EXCLUES, DANS LA MESURE AUTORISEE PAR LA LOI APPLICABLE, Y COMPRIS NOTAMMENT TOUTE GARANTIE IMPLICITE RELATIVE A LA QUALITE MARCHANDE, A L'APTITUDE A UNE UTILISATION PARTICULIERE OU A L'ABSENCE DE CONTREFAÇON.

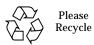

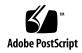

# **Contents**

### Preface xix

1.

| Sun GigaSwift Ethernet Adapter Overview 1    |
|----------------------------------------------|
| Hardware Overview 1                          |
| Sun GigaSwift Ethernet MMF Adapter 1         |
| LED Displays on the MMF Adapter 2            |
| Sun GigaSwift Ethernet UTP Adapter 2         |
| LED Displays on the UTP Adapter 3            |
| Hardware and Software Requirements 4         |
| Patch Requirements 4                         |
| Product Features 5                           |
| Key Protocols and Interfaces 5               |
| Diagnostic Support 6                         |
| Support for Solaris 9 x86 Operating System 6 |
|                                              |

### 2. Installing the Adapter 7

Installing the Adapter With Dynamic Reconfiguration 7
Installing the Adapter Without Dynamic Reconfiguration 8

- ▼ To Install the Adapter 8
- lacktriangle To Verify the Hardware Installation 9

Setting the local-mac-address? Variable 13

Rebooting the System 14

Using the Installation Script 14

**▼** To Install the Software Using the Installation Script 15

Verifying the Software Installation 21

Configuring the Network Host Files 22

#### 3. Network Configuration 25

Configuring the Network Host Files 25

Setting Up a GigaSwift Ethernet Network on a Diskless Client System 27

▼ To Set Up a GigaSwift Ethernet Port on a Diskless Client 27

Installing the Solaris Operating System Over a GigaSwift Ethernet Network 28

▼ To Install the Solaris Operating System Over a GigaSwift Ethernet Network 29

Booting Over the GigaSwift Ethernet Network 32

#### 4. Configuring Driver Parameters 37

GigaSwift Ethernet Device Driver Parameters 37

GigaSwift Ethernet Driver Parameter Values and Definitions 38

Operational Mode Parameters 39

Flow Control Parameters 40

Gigabit Link Clock Mastership Controls 41

Interpacket Gap Parameters 41

Interrupt Parameters 43

Random Early Drop Parameters 43

PCI Bus Interface Parameters 44

Jumbo Frames 45

Setting ce Driver Parameters 46

Setting Parameters Using the ndd Utility 47

▼ To Specify Device Instances for the ndd Utility 47

Setting Parameters Using the ce.conf File 50

▼ To Set Driver Parameters Using a ce.conf File 51

Usability Enhancements to the Driver 52

GigaSwift Ethernet Driver Operating Statistics 54

Reporting the Link Partner Capabilities 55

### 5. Configuring VLANs 63

Overview of VLANs 63

Configuring VLANs 66

**▼** To Configure Static VLANs 67

#### A. Installing the Software Manually 69

Installing the Driver Software Manually 69

**▼** To Install the Driver Software Manually 69

Verifying Patches 74

- ▼ To Install Patches 74
- ▼ To Install a Sun VLAN Utility Patch 76

# B. Using the Sun GigaSwift Ethernet Driver in Solaris 9 x86 Operating Systems 79

Hardware and Software Requirements 79

Patch Requirements 80

Product Features 80

**Key Protocols and Interfaces** 80

Features Not Currently Supported 81

Using the Installation Script 81

**▼** To Install the Software Using the Installation Script 81

Installing the Software Manually 84

**▼** To Install the Software Manually 84

Verifying the Software Installation 87

Configuring Driver Parameters 87
Configuring VLANs 87

#### C. Specifications 89

Connectors 89

Performance Specifications 91

Physical Characteristics 91

Power Requirements 91

#### D. Diagnostic Software and Troubleshooting Issues 93

SunVTS Diagnostic Software 93

Using the SunVTS netlbtest 94

▼ To Use the netlbtest 94

Using the OpenBoot PROM FCode Self-Test 95

▼ To Run the FCode Self-Test Diagnostic 95

Troubleshooting Issues 98

Known Incompatibilities With Pre-IEEE 802.3z Network Switches 98

- ▼ To Set Autonegotiation to off for a SunSwitch or an Alteon ACE 110 Switch 98
- ▼ To Set Autonegotiation to off for Other Noncompliant Network Equipment 100

Failure to Configure GigaSwift Ethernet Instance 100

Nonspecific Issues 101

Problem With DR Attach on Sun Enterprise Platforms 102

Index 103

# **Figures**

| FIGURE 1-1 | Sun GigaSwift Ethernet MMF Adapter 2         |    |
|------------|----------------------------------------------|----|
| FIGURE 1-2 | Sun GigaSwift Ethernet UTP Adapter 3         |    |
| FIGURE 5-2 | Ethernet Tag Header Format 66                |    |
| FIGURE C-1 | Sun GigaSwift Ethernet MMF Adapter Connector | 89 |
| FIGURE C-2 | Sun GigaSwift Ethernet UTP Adapter Connector | 90 |

# **Tables**

| TABLE 1-1  | Front Panel Display LEDs for the MMF Adapter 2                  |
|------------|-----------------------------------------------------------------|
| TABLE 1-2  | Front Panel Display LEDs for the UTP Adapter 3                  |
| TABLE 3-1  | Device Link Parameters 33                                       |
| TABLE 3-2  | link-clock Capabilities for Link Up 34                          |
| TABLE 4-1  | ce Driver Parameter, Status, and Descriptions 38                |
| TABLE 4-2  | Operational Mode Parameters 39                                  |
| TABLE 4-3  | Read-Write Flow Control Keyword Descriptions 40                 |
| TABLE 4-4  | Forced Mode Parameters 41                                       |
| TABLE 4-5  | Parameters Defining enable_ipg0 and ipg0 42                     |
| TABLE 4-6  | Read-Write Interpacket Gap Parameter Values and Descriptions 42 |
| TABLE 4-7  | RX Blanking Register for Alias Read 43                          |
| TABLE 4-8  | RX Random Early Detecting 8-Bit Vectors 43                      |
| TABLE 4-9  | PCI Bus Interface Parameters 44                                 |
| TABLE 4-10 | accept-jumbo Parameters 45                                      |
| TABLE 4-11 | Read-Only ce Device Capabilities 54                             |
| TABLE 4-12 | Read-Only Link Partner Capabilities 55                          |
| TABLE 4-13 | Transmit and Receive Parameters 56                              |
| TABLE A-1  | Files and Directories on the CD-ROM 70                          |
| TABLE A-2  | Patch Versions 74                                               |
| TABLE B-1  | Files and Directories on the CD-ROM 84                          |

| TABLE C-1 | SC Connector Link Characteristics (IEEE P802.3z)  | 89 |
|-----------|---------------------------------------------------|----|
| TABLE C-2 | Cat-5 Connector Link Characteristics 90           |    |
| TABLE C-3 | Performance Sepcifications 91                     |    |
| TABLE C-4 | Physical Characteristics 91                       |    |
| TABLE C-5 | Power Requirements 91                             |    |
| TABLE D-1 | SunVTS Documentation 94                           |    |
| TABLE D-2 | Troubleshooting the GigaSwift Ethernet Adapter 10 | 01 |

### **Declaration of Conformity**

Compliance Model Number: GCS

Product Family Name: Sun GigaSwift Copper Ethernet PCI Adapter Card (X4050A)

#### **EMC**

USA - FCC Class A

This equipment complies with Part 15 of the FCC Rules. Operation is subject to the following two conditions:

- 1) This equipment may not cause harmful interference.
- 2) This equipment must accept any interference that may cause undesired operation.

#### **European Union**

This equipment complies with the following requirements of the EMC Directive 89/336/EEC:

As Telecommunication Network Equipment (TNE) in both Telecom Centers and Other Than Telecom Centers per (as applicable):

EN300-386 V.1.3.1 (09-2001) Required Limits:

EN55022/CISPR22 Class A

EN61000-3-2 Pass EN61000-3-3 Pass

EN61000-4-2 6 kV (Direct), 8 kV (Air)

EN61000-4-3 3 V/m 80-1000MHz, 10 V/m 800-960 MHz and 1400-2000 MHz

EN61000-4-4 1 kV AC and DC Power Lines, 0.5 kV Signal Lines,

EN61000-4-5 2 kV AC Line-Gnd, 1 kV AC Line-Line and Outdoor Signal Lines, 0.5 kV

Indoor Signal Lines > 10m.

EN61000-4-6 3 V EN61000-4-11 Pass

#### As Information Technology Equipment (ITE) Class A per (as applicable):

EN55022:1998/CISPR22:1997 Class A EN55024:1998 Required Limits:

EN61000-4-2 4 kV (Direct), 8 kV (Air)

EN61000-4-3 3 V/m

EN61000-4-4 1 kV AC Power Lines, 0.5 kV Signal and DC Power Lines

EN61000-4-5 1 kV AC Line-Line and Outdoor Signal Lines, 2 kV AC Line-Gnd, 0.5 kV DC

**Power Lines** 

3 V EN61000-4-6 EN61000-4-8 1 A/m EN61000-4-11 Pass EN61000-3-2 Pass EN61000-3-3 Pass Safety This equipment complies with the following requirements of Low Voltage Directive 73/23/EEC: EC Type Examination Certificates: TÜV Rheinland Certificate No. EN 60950:2000, 3rd Edition IEC 60950:2000, 3rd Edition, CB Scheme Certificate No. Evaluated to all CB Countries UL 60950, 3rd Edition, CSA C22.2 No. 60950-00 File: Vol. Sec. Supplementary Information: This product was tested and complies with all the requirements for the CE Mark. \_\_\_\_/S/\_\_\_\_ \_\_\_\_/S/\_\_\_\_ Dennis P. Symanski DATE Donald Cameron DATE

Manager, Compliance Engineering Program Manager

Sun Microsystems, Inc. Sun Microsystems Scotland, Limited

4150 Network Circle, MPK15-102 Blackness Road, Phase I, Main Bldg

Santa Clara, CA 95054, USA Springfield, EH49 7LR

Tel: 650-786-3255 Scotland, United Kingdom

Fax: 650-786-3723 Tel: +44 1 506 672 539

Fax: +44 1 506 670 011

### **Declaration of Conformity**

Compliance Model Number: GFS

Product Family Name: Sun GigaSwift Fiber Ethernet PCI Adapter Card (X4051A)

#### **EMC**

USA - FCC Class A

This equipment complies with Part 15 of the FCC Rules. Operation is subject to the following two conditions:

- 1) This equipment may not cause harmful interference.
- 2) This equipment must accept any interference that may cause undesired operation.

#### **European Union**

This equipment complies with the following requirements of the EMC Directive 89/336/EEC:

### As Telecommunication Network Equipment (TNE) in both Telecom Centers and Other Than Telecom Centers per (as applicable):

#### EN300-386 V.1.3.1 (09-2001) Required Limits:

EN55022/CISPR22 Class A

EN61000-3-2 Pass

EN61000-3-3 Pass

EN61000-4-2 6 kV (Direct), 8 kV (Air)

EN61000-4-3 3 V/m 80-1000MHz, 10 V/m 800-960 MHz and 1400-2000 MHz

EN61000-4-4 1 kV AC and DC Power Lines, 0.5 kV Signal Lines,

EN61000-4-5 2 kV AC Line-Gnd, 1 kV AC Line-Line and Outdoor Signal Lines, 0.5 kV

Indoor Signal Lines > 10m.

EN61000-4-6 3 V

EN61000-4-11 Pass

#### As Information Technology Equipment (ITE) Class A per (as applicable):

EN55022:1998/CISPR22:1997 Class A

EN55024:1998 Required Limits:

EN61000-4-2 4 kV (Direct), 8 kV (Air)

EN61000-4-3 3 V/m

EN61000-4-4 1 kV AC Power Lines, 0.5 kV Signal and DC Power Lines

EN61000-4-5 1 kV AC Line-Line and Outdoor Signal Lines, 2 kV AC Line-Gnd, 0.5 kV DC

**Power Lines** 

EN61000-4-6 3 V

EN61000-4-8 1 A/m

EN61000-4-11 Pass EN61000-3-2 Pass EN61000-3-3 Pass Safety This equipment complies with the following requirements of Low Voltage Directive 73/23/EEC: EC Type Examination Certificates: EN 60950:2000, 3rd Edition TÜV Rheinland Certificate No. IEC 60950:2000, 3rd Edition, CB Scheme Certificate No. Evaluated to all CB Countries Sec. UL 60950, 3rd Edition, CSA C22.2 No. 60950-00 File: Vol. Supplementary Information: This product was tested and complies with all the requirements for the CE Mark. \_\_\_\_\_/S/\_\_\_\_ \_\_\_\_\_/S/\_\_\_\_ **Donald Cameron** DATE Dennis P. Symanski DATE Manager, Compliance Engineering Program Manager Sun Microsystems, Inc. Sun Microsystems Scotland, Limited 4150 Network Circle. MPK15-102 Blackness Road, Phase I, Main Bldg Santa Clara, CA 95054, USA Springfield, EH49 7LR Tel: 650-786-3255 Scotland, United Kingdom Fax: 650-786-3723 Tel: +44 1 506 672 539 Fax: +44 1 506 670 011

### **Regulatory Compliance Statements**

Your Sun product is marked to indicate its compliance class:

- Federal Communications Commission (FCC) USA
- Industry Canada Equipment Standard for Digital Equipment (ICES-003) Canada
- Voluntary Control Council for Interference (VCCI) Japan
- Bureau of Standards Metrology and Inspection (BSMI) Taiwan

Please read the appropriate section that corresponds to the marking on your Sun product before attempting to install the product.

#### **FCC Class A Notice**

This device complies with Part 15 of the FCC Rules. Operation is subject to the following two conditions:

- 1. This device may not cause harmful interference.
- 2. This device must accept any interference received, including interference that may cause undesired operation.

**Note:** This equipment has been tested and found to comply with the limits for a Class A digital device, pursuant to Part 15 of the FCC Rules. These limits are designed to provide reasonable protection against harmful interference when the equipment is operated in a commercial environment. This equipment generates, uses, and can radiate radio frequency energy, and if it is not installed and used in accordance with the instruction manual, it may cause harmful interference to radio communications. Operation of this equipment in a residential area is likely to cause harmful interference, in which case the user will be required to correct the interference at his own expense.

**Modifications:** Any modifications made to this device that are not approved by Sun Microsystems, Inc. may void the authority granted to the user by the FCC to operate this equipment.

### FCC Class B Notice

This device complies with Part 15 of the FCC Rules. Operation is subject to the following two conditions:

- 1. This device may not cause harmful interference.
- 2. This device must accept any interference received, including interference that may cause undesired operation.

**Note:** This equipment has been tested and found to comply with the limits for a Class B digital device, pursuant to Part 15 of the FCC Rules. These limits are designed to provide reasonable protection against harmful interference in a residential installation. This equipment generates, uses and can radiate radio frequency energy and, if not installed and used in accordance with the instructions, may cause harmful interference to radio communications. However, there is no guarantee that interference will not occur in a particular installation. If this equipment does cause harmful interference to radio or television reception, which can be determined by turning the equipment off and on, the user is encouraged to try to correct the interference by one or more of the following measures:

- Reorient or relocate the receiving antenna.
- Increase the separation between the equipment and receiver.
- · Connect the equipment into an outlet on a circuit different from that to which the receiver is connected.
- Consult the dealer or an experienced radio/television technician for help.

**Modifications:** Any modifications made to this device that are not approved by Sun Microsystems, Inc. may void the authority granted to the user by the FCC to operate this equipment.

### ICES-003 Class A Notice - Avis NMB-003, Classe A

This Class A digital apparatus complies with Canadian ICES-003.

Cet appareil numérique de la classe A est conforme à la norme NMB-003 du Canada.

### ICES-003 Class B Notice - Avis NMB-003, Classe B

This Class B digital apparatus complies with Canadian ICES-003.

Cet appareil numérique de la classe B est conforme à la norme NMB-003 du Canada.

#### VCCI 基準について

#### クラス A VCCI 基準について

クラス A VCCIの表示があるワークステーションおよびオプション製品は、クラス A 情報技術装置です。これらの製品には、下記の項目が該当します。

この装置は、情報処理装置等電波障害自主規制協議会(VCCI)の基準に基づくクラス A情報技術装置です。この装置を家庭環境で使用すると電波妨害を引き起こすことが あります。この場合には使用者が適切な対策を講ずるよう要求されることがあります。

Graphic showing the Japanese VCCI-A regulatory statement.

### クラス B VCCI 基準について

クラス B VCCI の表示 「LCD」 があるワークステーションおよびオプション製品は、クラス B 情報技術装置です。これらの製品には、下記の項目が該当します。

この装置は、情報処理装置等電波障害自主規制協議会(VCCI)の基準に基づくクラス B情報技術装置です。この装置は、家庭環境で使用することを目的としていますが、 この装置がラジオやテレビジョン受信機に近接して使用されると、受信障害を引き起 こすことがあります。取扱説明書に従って正しい取り扱いをしてください。

Graphic showing the Japanese VCCI-B regulatory statement.

### **BSMI Class A Notice**

The following statement is applicable to products shipped to Taiwan and marked as Class A on the product compliance label.

### 警告使用者:

這是甲類的資訊產品,在居住的環境中使用時,可能會造成射頻干擾,在這種情況下,使用者會被要求採取某些適當的對策。
Graphic showing the BSMI Class A Notice for products shipped to Taiwan.

### **GOST-R Certification Mark**

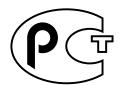

Graphic showing the GOST-R Certification Mark.

### **Preface**

The Sun GigaSwift Ethernet Adapter Installation and User's Guide provides installation instructions for both the Sun GigaSwift Ethernet UTP adapter and the Sun GigaSwift Ethernet MMF adapter. This manual also describes how to configure the driver software.

These instructions are designed for enterprise system administrators with experience installing network hardware and software.

# How This Book Is Organized

Chapter 1 provides a description of the adapter, including hardware and software.

Chapter 2 describes how to install the adapter in your system and how to verify that it has been installed correctly. It then describes how to install the driver software using the automated script. Finally, the chapter describes how to edit the network host files after installing the adapter on your system.

Chapter 3 describes how to edit the network host files after the hardware and software have been installed on your system.

Chapter 4 describes how to configure the driver parameters used by the Sun GigaSwift Ethernet adapter.

Chapter 5 explains VLANs in detail and provides configuration instructions and examples.

Appendix A describes how to install the driver software manually.

Appendix B describes the features and limitations of using the Sun GigaSwift Ethernet driver software in the Solaris 9 x86 Operating System.

Appendix C lists the specifications for the Sun GigaSwift Ethernet adapter.

Appendix D provides an overview of the SunVTS diagnostic application and instructions for testing the adapter using the onboard FCode selftest. There is also a section outlining some common troubleshooting issues.

# **Using UNIX Commands**

This document might not contain information on basic UNIX® commands and procedures such as shutting down the system, booting the system, and configuring devices. See the following for this information:

- Software documentation that you received with your system
- Solaris<sup>TM</sup> Operating System documentation, which is at

http://docs.sun.com

# **Typographic Conventions**

| Typeface <sup>1</sup> | Meaning                                                                                                    | Examples                                                                                                    |
|-----------------------|----------------------------------------------------------------------------------------------------|----------------------------------------------------------------------------------------------------|
| AaBbCc123             | The names of commands, files, and directories; on-screen computer output                                           | Edit your.login file. Use ls -a to list all files. % You have mail.                                                                                                    |
| AaBbCc123             | What you type, when contrasted with on-screen computer output                                                      | % <b>su</b><br>Password:                                                                                                    |
| AaBbCc123             | Book titles, new words or terms, words to be emphasized. Replace command-line variables with real names or values. | Read Chapter 6 in the <i>User's Guide</i> .  These are called <i>class</i> options.  You <i>must</i> be superuser to do this.  To delete a file, type rm <i>filename</i> . |

<sup>1</sup> The settings on your browser might differ from these settings.

# **Shell Prompts**

| Shell                                 | Prompt        |
|---------------------------------------|---------------|
| C shell                               | machine_name% |
| C shell superuser                     | machine_name# |
| Bourne shell and Korn shell           | \$            |
| Bourne shell and Korn shell superuser | #             |

### **Related Documentation**

| Application                             | Title                                                                                  |
|-----------------------------------------|----------------------------------------------------------------------------------------|
| PCI Adapter Installation                | Your system installation or service manual                                             |
| Storage Device Installation             | Your storage device installation or service manual                                     |
| Dynamic Reconfiguration<br>Installation | Sun Enterprise 6x00, 5x00, 4x00, and 3x00 Systems Dynamic Reconfiguration User's Guide |
| Diagnostic Software                     | SunVTS User's Guide SunVTS Test Reference Manual                                       |
| OpenBoot™ Commands                      | OpenBoot 4.x Command Reference Manual                                                  |

# **Accessing Sun Documentation**

You can view, print, or purchase a broad selection of Sun documentation, including localized versions, at:

http://www.sun.com/documentation

# Third-Party Web Sites

Sun is not responsible for the availability of third-party web sites mentioned in this document. Sun does not endorse and is not responsible or liable for any content, advertising, products, or other materials that are available on or through such sites or resources. Sun will not be responsible or liable for any actual or alleged damage or loss caused by or in connection with the use of or reliance on any such content, goods, or services that are available on or through such sites or resources.

# **Contacting Sun Technical Support**

If you have technical questions about this product that are not answered in this document, go to:

http://www.sun.com/service/contacting

### Sun Welcomes Your Comments

Sun is interested in improving its documentation and welcomes your comments and suggestions. You can submit your comments by going to:

http://www.sun.com/hwdocs/feedback

Please include the title and part number of your document with your feedback:

Sun GigaSwift Ethernet Adapter Installation and User's Guide, part number 817-4341-10

# Sun GigaSwift Ethernet Adapter Overview

This chapter provides a description of the Sun GigaSwift Ethernet UTP and MMF adapter hardware and software. This chapter includes the following sections:

- "Hardware Overview" on page 1
- "Hardware and Software Requirements" on page 4
- "Patch Requirements" on page 4
- "Product Features" on page 5

### Hardware Overview

The adapter relieves congestion experienced at the backbone and server levels by today's networks, while providing a future upgrade path for high-end workstations that require more bandwidth than Fast Ethernet can provide.

### Sun GigaSwift Ethernet MMF Adapter

The Sun GigaSwift Ethernet MMF adapter is a low-profile, single-port gigabit Ethernet fiber optics PCI bus card. It operates in 1000 Mbps Ethernet networks only.

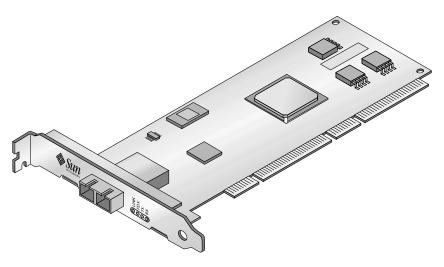

FIGURE 1-1 Sun GigaSwift Ethernet MMF Adapter

### LED Displays on the MMF Adapter

Four LEDs are displayed on the front panel of Sun GigaSwift Ethernet MMF adapter. They are labeled on the front panel as shown in TABLE 1-1.

TABLE 1-1 Front Panel Display LEDs for the MMF Adapter

| Label              | Meaning if Lit                                       | Color        | Source |
|--------------------|------------------------------------------------------|--------------|--------|
| Label              | - Meaning if Lit                                     |              | Ocurce |
| LINK               | Link is up.                                          | Green*       | MAC    |
| FDX                | Link is in full-duplex mode.                         | Green        | MAC    |
| TX                 | Link is transmitting.                                | Green        | MAC    |
| RX                 | Link is receiving.                                   | Green        | MAC    |
| *LED will not ligh | nt until the latest version of the driver software i | s installed. |        |

### Sun GigaSwift Ethernet UTP Adapter

The Sun GigaSwift Ethernet UTP adapter is a low-profile, single-port gigabit Ethernet copper-based PCI bus card. It can be configured to operate in 10, 100, or 1000 Mbit/sec Ethernet networks. At 10 or 100 Mbit/sec the adapter can be set to either half or full-duplex. At 1000 Mbit/sec, the adapter must operate at full-duplex.

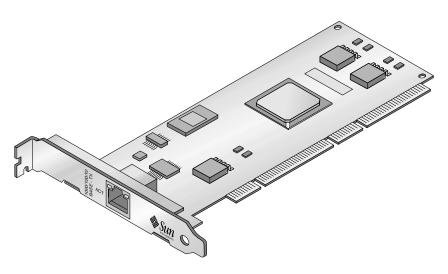

FIGURE 1-2 Sun GigaSwift Ethernet UTP Adapter

# LED Displays on the UTP Adapter

Two LEDs are displayed on the front panel of the Sun GigaSwift Ethernet UTP adapter. They are labeled on the front panel as shown in TABLE 1-2.

**TABLE 1-2** Front Panel Display LEDs for the UTP Adapter

| Label | Meaning if On/Active                    | Color  | Source |
|-------|-----------------------------------------|--------|--------|
| LINK  | Gigabit link is up.                     | Green  | PHY    |
| ACT   | Link is transmitting or receiving data. | Yellow | PHY    |

# Hardware and Software Requirements

Before using the Sun GigaSwift Ethernet adapter, make sure your system meets the following hardware and software requirements:

| Hardware and Software | Requirements                                                                                  |  |
|-----------------------|-----------------------------------------------------------------------------------------------|--|
| Hardware              | Sun Ultra™ 60, 80                                                                             |  |
|                       | Sun Enterprise <sup>TM</sup> 280, 420, 3000/3500, 4000/4500, 5000/5500, 6000/6500/6800, 15000 |  |
|                       | Netra™ 20, 100 T1, 200 T1, 240, 1280 (lw8T8), 1405                                            |  |
|                       | Sun Fire™ 4900, 4800, 280R, v1280, v880, V480, v440, v240, v20Z                               |  |
|                       | Sun Blade™ 1000, 100                                                                          |  |
| OpenBoot PROM**       | Revision 4.x for SPARC platforms only                                                         |  |
| Operating System      | SPARC Solaris 7, 8, and 9 releases                                                            |  |
| <b>·</b>              | x 86 Solaris 9 release                                                                        |  |

<sup>\*</sup>Opteron platforms such as the Sun Fire v20Z are the only platforms that currently support the Sun GigaSwift Ethernet adapter with the Solaris 9 x86 Operating System.

Sun Enterprise 3000, 4000, 5000, and 6000 series systems using the Sun GigaSwift Ethernet adapter require a shielded twisted-pair Ethernet cable.

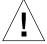

**Caution** – Installing the Sun GigaSwift Ethernet adapter on the Sun Enterprise 3000, 4000, 5000, and 6000 series systems is prohibited if option (X)1080A Sun Enterprise Systems interface card is already installed on the 2632A PCI I/O board for these platforms. Install the Sun GigaSwift Ethernet adapter on the next available 2632A PCI I/O card.

# **Patch Requirements**

The software driver package provided on the CD-ROM has the following patches preinstalled.

- Solaris 7 Operating System Patch-ID Number 112327-18
- Solaris 8 Operating System Patch-ID Number 111883-24
- Solaris 9 Operating System Patch-ID Number 112817-17
- Solaris 9 x86 Operating System Patch-ID Number 117714-01

<sup>\*\*</sup>the Solaris 9 x86 Operating System does not support OpenBoot PROM.

The Solaris 8 2/02 release includes Patch-ID Number 111883-05. Subsequent versions of the Solaris operating system may include the correct version.

Following are the current driver patch versions (at the time this document was created):

- Patch-ID Number 112327-18 for Solaris 7 Operating System
- Patch-ID Number 111883-24 for Solaris 8 Operating System
- Patch-ID Number 112817-17 for Solaris 9 Operating System
- Patch-ID Number 117714-01 for Solaris 9 x86 Operating System

Install the *latest* version of the Patch-ID number. For example, the Patch-ID number for the Solaris 9 OS is 112817-17. The dash number -17 becomes higher with each new version of the patch.

If you install Solaris 8 2/02 or any *previous* version of the Solaris Operating System after installing the Sun GigaSwift Ethernet driver software, you must install the latest version of the patch from the following web site:

http://sunsolve.sun.com

If the patch is not available on SunSolve, contact your local sales or service representative.

### **Product Features**

You can install or replace the Sun GigaSwift Ethernet adapter. You can also diagnose a failure using the built-in diagnostic tools.

### **Key Protocols and Interfaces**

The Sun GigaSwift Ethernet adapter is interoperable with existing Ethernet equipment, assuming standard Ethernet minimum and maximum frame size (64 to 1518 bytes), frame format, and compliance with the following standards and protocols:

- SNMP (limited MIB)
- Full-duplex gigabit Ethernet interface
- Low CPU utilization—Frees up server system resource and bandwidth
- Dynamic reconfiguration (DR) and redundancy/failover support
- Full flow control support
- Duplex SC fiber connector (850 nm, SX)
- 33/66-MHz, 32- or 64-bit bus master
- Universal dual voltage signaling (3.3V and 5V)

- PCI Local Bus Rev 2.2-compliant (6.6-inch x 2.5-inch short card)
- IPv4 and IPv6 support
- Load balancing for RX packets among multiple CPUs
- Jumbo frames enables the Ethernet interfaces to send and receive packets of up to 9216 bytes
- IEEE 802.1Q VLAN
- IEEE 802.1P/802.1D Priority Tagging/Quality Of Service
- RAS support
- **■** Energy Star® support

### **Diagnostic Support**

- User-executable self-test using OpenBoot PROM
- SunVTS<sup>TM</sup> diagnostic tool

### Support for Solaris 9 x86 Operating System

The Sun GigaSwift Ethernet MMF/UTP adapter supports the Solaris 9 x86 Operating System in the Sun Fire v20Z.

# Installing the Adapter

This chapter describes how to install the adapter in your system and verify that it has been installed correctly. It then describes how to install the driver software using the automated script. Finally, this chapter describes how to edit the network host files after installing the adapter on your system.

This chapter contains the following sections:

- "Installing the Adapter With Dynamic Reconfiguration" on page 7
- "Installing the Adapter Without Dynamic Reconfiguration" on page 8
- "Using the Installation Script" on page 14
- "Verifying the Software Installation" on page 21
- "Configuring the Network Host Files" on page 22

**Note** – If you are installing the Sun GigaSwift Ethernet adapter in a machine running the Solaris 9 x86 Operating System, the following features are *not* supported: diskless client, installing the Solaris Operating System over this adapter, using this adapter as the primary boot device.

# Installing the Adapter With Dynamic Reconfiguration

If you have a Sun Enterprise system that supports dynamic reconfiguration (DR), you do not have to reboot your system after installing the adapter.

The process of adding and configuring an adapter with DR involves connecting the attachment point and configuring its occupant. In most cases, the <code>cfgadm(1M)</code> command can perform both steps at once.

**Note** – Dynamic reconfiguration (DR) is a system-specific feature. If you have a Sun Enterprise system that supports DR, refer to the *Sun Enterprise Dynamic Reconfiguration User's Guide* and your system's documentation for further information about DR.

# Installing the Adapter Without Dynamic Reconfiguration

### **▼** To Install the Adapter

**Note** – The following instructions describe the basic tasks required to install the adapter. Refer to your system installation or service manual for detailed PCI adapter installation instructions.

- 1. Halt and power off your system.
- 2. Power off all of the peripherals connected to your system.
- 3. Open the system unit.
- 4. Attach the adhesive copper strip of the antistatic wrist strap to the metal casing of the power supply. Wrap the other end twice around your wrist, with the adhesive side against your skin.
- 5. Holding the PCI adapter by the edges, unpack it and place it on an antistatic surface.
- 6. Using a No. 1 Phillips screwdriver, remove the PCI filler panel from the slot in which you want to insert the PCI adapter.
  - Save the filler panel screw for Step 9.
- 7. Holding the PCI adapter by the edges, align the adapter edge connector with the PCI slot. Slide the adapter face plate into the small slot at the end of the PCI opening.
- 8. Applying even pressure at both corners of the adapter, push the PCI adapter until it is firmly seated in the slot.

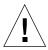

**Caution** – Do not use excessive force when installing the adapter into the PCI slot. You might damage the adapter's PCI connector. If the adapter does not seat properly when you apply even pressure, remove the adapter and carefully reinstall it.

- 9. Secure the adapter to the PCI slot using the screw you removed in Step 6.
- 10. Detach the wrist strap and close the system unit.
- 11. Connect the Ethernet cables.
  - a. Connect one end of the Ethernet cable to the port on the card.
  - b. Connect the other end of the Ethernet cable to an active Ethernet network.

We are observing that the EMI shielding around the PCI slots is quite flimsy.

When we install a PCI card, sometimes, the EMI shielding become loose and touches the metal traces/pins at the back of the card. For the Quad Gigabit card (x4444a), the shield actually touches the LED pins and makes the link/activity LEDs go off/on by itself.

Also, when a full length PCI card is pulled out, it can easily pull the complete EMI shield with it.

**Note** – Green LEDs will not light until the correct driver is installed.

### **▼** To Verify the Hardware Installation

After you have installed the Sun GigaSwift Ethernet adapter, but *before* you boot your system, perform the following tasks to verify the installation. Refer to the your Solaris documentation for the detailed instructions.

**Note** – Verification is not required if your system supports DR. Verification is not supported if your system is running Solaris 9 x86 software.

1. Power on the system, and when the banner appears, press the Stop-A key sequence to interrupt the boot process and display the OpenBoot (ok) prompt.

#### 2. List the network devices on your system.

ok show-nets

You should see the full path name of the network devices, similar to the example below. In this example, the network@0 and the network@1 devices are the Sun GigaSwift Ethernet adapter, and the network@2 is the onboard Ethernet device.

ok show-nets
a) /pci@8,600000/network@1
b) /pci@8,700000/network@5,1
q) NO SELECTION
Enter Selection, q to quit:

/pci@8,600000/network@1 identifies the Ethernet port

**Note** – If you do not see the device listed, check that the adapter is properly seated. If necessary, reinstall the adapter.

#### 3. View the device that you installed.

Using the previous example, type:

cd /pci@8,600000/network@1

#### 4. View the .properties file for a list of device properties.

The .properties command displays the specific information about the installed adapter. If you are using the Sun GigaSwift Ethernet MMF adapter, your output will be similar to the following.

```
ok cd /pci@8,700000/network@2
ok .properties
assigned-addresses
                        82001010 00000000 00200000 00000000 00200000
                        82001030 00000000 11000000 00000000 00100000
d-fru-len
                        00 00 00 00
d-fru-off
                       00 00 e8 00
d-fru-dev
                       eeprom
s-fru-len
                        00 00 08 00
s-fru-off
                        00 00 e0 00
s-fru-dev
                        eeprom
compatible
                        70 63 69 31 30 30 62 2c 33 35 2e 33 30 00 70 63
reg
                        02001010 00000000 00000000 00000000 00200000
                        02001030 00000000 00000000 00000000 00100000
address-bits
                        00 00 00 30
max-frame-size
                       00 00 40 00
network-interface-type ethernet
device_type
                       network
name
                       network
                        00 03 ba 4e 7f 0b
local-mac-address
version
                        Sun PCI Gigaswift 1000Base-X FCode 2.12.4 04/03/25
phv-tvpe
                        pcs
board-model
                        501-6762
model
                        SUNW,pci-ce
fcode-rom-offset
                        0000000
66mhz-capable
fast-back-to-back
devsel-speed
                        00000002
class-code
                        00020000
                        0000001
interrupts
                        00000002
                        0000003
                        00000004
latency-timer
                        00000040
cache-line-size
                        00000010
max-latency
                        00000040
min-grant
                        00000040
revision-id
                        0000030
device-id
                        00000035
vendor-id
                        0000100b
```

If you are using the Sun GigaSwift Ethernet UTP adapter, your .properties output will be similar to the following.

```
ok cd /pci@8,700000/network@3
ok .properties
assigned-addresses
                        82001810 00000000 11200000 00000000 00200000
                        82001830 00000000 11100000 00000000 00100000
d-fru-len
                        00 00 00 00
d-fru-off
                        00 00 e8 00
d-fru-dev
                        eeprom
s-fru-len
                        00 00 08 00
s-fru-off
                        00 00 e0 00
s-fru-dev
                        eeprom
compatible
                        70 63 69 31 30 30 62 2c 33 35 2e 33 30 00 70 63
                        reg
                        02001810 00000000 00000000 00000000 00200000
                        02001830 00000000 00000000 00000000 00100000
address-bits
                        00 00 00 30
max-frame-size
                        00 00 40 00
network-interface-type ethernet
device_type
                        network
name
                        network
                        00 03 ba 0e 98 87
local-mac-address
version
                        Sun PCI Gigaswift 1000Base-T FCode 2.12.6 04/02/26
phy-type
                        mif
board-model
                        501-6719
model
                        SUNW, pci-ce
fcode-rom-offset
                        0000000
66mhz-capable
fast-back-to-back
devsel-speed
                        00000002
class-code
                        00020000
interrupts
                        0000001
                        00000002
                        0000003
                        00000004
latency-timer
                        00000040
cache-line-size
                        00000010
max-latency
                        00000040
min-grant
                        00000040
revision-id
                        0000030
device-id
                        00000035
vendor-id
                        0000100b
```

**Note** – If you are going to set the local-mac-address? variable, note the local MAC address of your device at this time. See "Setting the local-mac-address? Variable" on page 13 for more information.

#### 5. Type the following when you finish looking at the .properties values:

ok device-end

### Setting the local-mac-address? Variable

**Note** — Enabling the local-mac-address? variable is only required if you boot from the network. Setting the local-mac-address? variable is not supported in systems running Solaris 9 x86 software.

Every Sun GigaSwift Ethernet adapter comes with a unique media access control (MAC) address that represents the 48-bit Ethernet address for that interface.

A system with a a system-wide MAC address is not obligated to use this assigned MAC address. In such cases, the system-wide MAC address applies to all network interfaces on the system.

The local-mac-address? variable of the network device specifies the network address (system-wide or local-mac-address?) used for booting the system. If the local-mac-address? NVRAM variable is set to true, the system sets the MAC address for the network interface of the Sun GigaSwift Ethernet adapter to be the address provided by the adapter. If this variable is set to false, the system sets the MAC address for the adapter's network interface to be the same as the *system* MAC address.

To start using the MAC address assigned to the network interface of the Sun GigaSwift Ethernet adapter, set the NVRAM configuration variable local-mac-address? to true.

ok setenv local-mac-address? true

# ▼ To Set the Gigabit Ethernet Device as the Primary Boot Device

Use this procedure *only* if you want the Gigabit Ethernet device to be your primary boot device.

#### 1. List the network devices on your system.

```
ok show-nets
a) /pci@8,600000/network@1
b) /pci@8,700000/network@5,1
q) NO SELECTION
Enter Selection, q to quit:q
```

2. Set the Sun GigaSwift Ethernet adapter device to be your default boot device.

```
ok setenv boot-device /pci@8,600000/network@1
```

Note that the command shown in this example sets your boot device to be port 0 on the network portion of the card.

### Rebooting the System

After verifying the adapter installation, use the boot -r command to perform a reconfiguration boot on your system.

```
ok boot -r
```

# Using the Installation Script

The Sun GigaSwift Ethernet CD provides automated installation for the GigaSwift Ethernet driver software. In most cases, you can use the following procedure and execute the installation script. If you have any problems, see Appendix A for manual installation procedures.

When you have executed the script, select the interface card that is installed on your system. For this product, select the "Sun GigaSwift Ethernet Adapter."

The script first checks to ensure that the software driver package has already been installed. If the package is installed, the script verifies the patch level and updates the driver with the updated patch if necessary. If the packages are not installed on Solaris 8 or 9 software, the installation script installs the latest prepatched packages. If the system does not require updating because the patch level is at or beyond the current install version, the script exits with an appropriate message.

# **▼** To Install the Software Using the Installation Script

- 1. At the system console, become superuser (root).
- 2. Insert the Sun GigaSwift Ethernet Adapter CD into a CD-ROM drive that is connected to your system.
  - If your system is running Sun Enterprise Volume Manager, it should automatically mount the CD-ROM to the /cdrom/cdrom0 directory.
  - If your system is not running Sun Enterprise Volume Manager, mount the CD-ROM as follows:

```
# mount -F hsfs -o ro /dev/dsk/c0t6d0s2 /cdrom/cdrom0
```

**Note** – If you are installing the software from the download site, follow the online download instructions.

3. Change to the directory were the installation script resides:

```
# cd /media_path/
```

#### Where:

media\_path = /cdrom/cdrom0, if you are installing from the CD-ROM.

Or

 unzipped GigaSwift\_path/Sun\_GigaSwift\_Ethernet\_Driver, if you downloaded the driver from the Sun download center.

#### 4. Execute the installation script:

```
# ./install
```

The script displays a menu of products:

```
Product Installation

1 - Dual Gigabit Ethernet Dual SCSI/P Adapter

2 - GigaSwift Ethernet Adapter (copper/fiber)

3 - GigaSwift Ethernet Compact PCI Adapter

4 - Quad GigaSwift Ethernet Adapter

Please select the product to install: 2
```

5. Select 2, the Sun GigaSwift Ethernet adapter, and answer the questions, if required, in the installation script.

**Note** – After the installation script runs, you see a summary of the software package or patch that was installed. You can also find a log of the installation in /var/tmp. The log file information is displayed when the installation completes unless the software meets or exceeds the required package or patch level.

### Example 1: All Requirements Met on SPARC Systems

Following is an example of an installation script output if the driver and patch requirements are met on SPARC systems:

#### CODE EXAMPLE 2-1 Script Output for SPARC Systems When Requirements Are Met

```
Product Installation

1 - Dual Gigabit Ethernet Dual SCSI/P Adapter

2 - GigaSwift Ethernet Adapter (copper/fiber)

3 - GigaSwift Ethernet Compact PCI Adapter

4 - Quad GigaSwift Ethernet Adapter

Please select the product to install: 2

GigaSwift Ethernet Adapter Driver for sparc Installation.

Copyright 2004 Sun Microsystems, Inc. All rights reserved.

Use is subject to license terms.
```

#### CODE EXAMPLE 2-1 Script Output for SPARC Systems When Requirements Are Met

```
*** Checking for correct version of GigaSwift Ethernet Driver
Packages...
*** Checking for correct version of GigaSwift Ethernet Driver
Patches...
*** Checking for correct version of VLAN Utility Driver Packages..
*** Checking for correct version of VLAN Utility Driver Patches...
The CE/VLAN driver(s) installed on this system for:
        Dual GigaSwift Ethernet Adapter Driver
meets or exceeds the required package or patch version. No changes
to the system are required - exiting.
```

### Example 2: All Requirements Met on Solaris 9 x86 Systems

Following is an example of an installation script output if the driver and patch requirements are met on Solaris 9 x86 systems:

#### **CODE EXAMPLE 2-2** Script Output for x86 Systems When Requirements Are Met

```
Product Installation
  1 - Dual Gigabit Ethernet Dual SCSI/P Adapter
   2 - GigaSwift Ethernet Adapter (copper/fiber)
   3 - GigaSwift Ethernet Compact PCI Adapter
   4 - Quad GigaSwift Ethernet Adapter
         Please select the product to install: 2
GigaSwift Ethernet Adapter Driver for x86 Installation.
Copyright 2004 Sun Microsystems, Inc. All rights reserved.
Use is subject to license terms.
*** Checking for correct version of GigaSwift Ethernet Driver
Packages...
*** Checking for correct version of GigaSwift Ethernet Driver
Patches...
*** Checking for correct version of VLAN Utility Driver Packages..
*** Checking for correct version of VLAN Utility Driver Patches...
The CE/VLAN driver(s) installed on this system for:
```

#### **CODE EXAMPLE 2-2** Script Output for x86 Systems When Requirements Are Met

Dual GigaSwift Ethernet Adapter Driver

meets or exceeds the required package or patch version. No changes to the system are required - exiting.

### **Example 3: Updates Required**

The following is an example of an installation script output, if the packages are found and need updating by patching.

**Note** – The following two examples are from a SPARC system. The line, "GigaSwift Ethernet Adapter Driver for sparc Installation, "will read "GigaSwift Ethernet Adapter Driver for x86 Installation" if you are installing on the Solaris 9 x86 Operating System.

#### **CODE EXAMPLE 2-3** Script Output When Packages Require Patches

Product Installation

- 1 Dual Gigabit Ethernet Dual SCSI/P Adapter
- 2 GigaSwift Ethernet Adapter (copper/fiber)
- 3 GigaSwift Ethernet Compact PCI Adapter
- 4 Quad GigaSwift Ethernet Adapter

Please select the product to install: 2

GigaSwift Ethernet Adapter Driver for sparc Installation.

Copyright 2004 Sun Microsystems, Inc. All rights reserved. Use is subject to license terms.

- \*\*\* Checking for correct version of GigaSwift Ethernet Driver Packages...
- \*\*\* Checking for correct version of GigaSwift Ethernet Driver Patches...
- \*\*\* Checking for correct version of VLAN Utility Driver Packages..
- \*\*\* Checking for correct version of VLAN Utility Driver Patches...

This script is about to take the following actions:

- Install GigaSwift Ethernet Patch: 112817-16.
- Install VLAN Ethernet Utility Patch: 114600-02.

Press return to continue, or 'Q' followed by a return to quit:

#### **CODE EXAMPLE 2-3** Script Output When Packages Require Patches (Continued)

```
*** Installing patch 112817-16 for Solaris 9...
Checking installed patches...
Verifying sufficient filesystem capacity (dry run method)...
Installing patch packages...
Patch number 112817-16 has been successfully installed.
See /var/sadm/patch/112817-16/log for details
Patch packages installed:
  SUNWcea
  SUNWceax
  SUNWced
  SUNWcedu
  SUNWcedu
*** Installing patch 114600-02 for Solaris 9...
Checking installed patches...
Verifying sufficient filesystem capacity (dry run method)...
Installing patch packages...
Patch number 114600-02 has been successfully installed.
See /var/sadm/patch/114600-02/log for details
Patch packages installed:
  SUNWvld
  SUNWvldu
  SUNWvldx
Installation completed. Summary:
GigaSwift Ethernet Adapter Driver has been updated using patch
112817-16. It will be necessary to reboot the system to reload
the updated driver.
Optional VLAN Utility has been updated using 114600-02. It
may be necessary to reboot the system to reload the updated
driver.
A log of this Install can be found at:
    /var/tmp/GigaSwift.install.2003.11.17.1213
```

### **Example 4: Packages Missing**

Following is an example of an installation script output if the package(s) are not found:

#### CODE EXAMPLE 2-4 Script Output When Packages Are Not Found

```
Product Installation
   1 - Dual Gigabit Ethernet Dual SCSI/P Adapter
   2 - GigaSwift Ethernet Adapter (copper/fiber)
   3 - GigaSwift Ethernet Compact PCI Adapter
   4 - Quad GigaSwift Ethernet Adapter
         Please select the product to install: 2
GigaSwift Ethernet Adapter Driver for sparc Installation.
Copyright 2004 Sun Microsystems, Inc. All rights reserved.
Use is subject to license terms.
*** Checking for correct version of GigaSwift Ethernet Driver
Packages...
*** Checking for correct version of VLAN Utility Driver Packages..
The following supporting driver(s) can be used with Dual GigaSwift
Ethernet Adapter
Driver:
    VLAN Utility Driver software
Install the Optional VLAN Utility Driver Software [y,n,?,q] y
This script is about to take the following actions:
- Install Dual GigaSwift Ethernet Adapter Driver packages.
- Optionally Install VLAN Utility Driver Software.
Press return to continue, or 'Q' followed by a return to quit:
*** Installing Sun GigaSwift Ethernet packages...
Copyright 2002 Sun Microsystems, Inc. All rights reserved.
Use is subject to license terms.
System configuration files modified but ce driver not loaded or
attached.
Installation of <SUNWced> was successful.
Copyright 2002 Sun Microsystems, Inc. All rights reserved.
Use is subject to license terms.
```

#### CODE EXAMPLE 2-4 Script Output When Packages Are Not Found (Continued)

```
Installation of <SUNWcedx> was successful.
Copyright 2002 Sun Microsystems, Inc. All rights reserved.
Use is subject to license terms.
Installation of <SUNWcedu> was successful.
Copyright 2002 Sun Microsystems, Inc. All rights reserved.
Use is subject to license terms.
Installation of <SUNWcea> was successful.
Copyright 2002 Sun Microsystems, Inc. All rights reserved.
Use is subject to license terms.
Installation of <SUNWceax> was successful.
*** Installing Sun VLAN Utility packages...
Copyright 2001 Sun Microsystems, Inc. All rights reserved.
Installation of <SUNWvld> was successful.
Copyright 2001 Sun Microsystems, Inc. All rights reserved.
Installation of <SUNWvldx> was successful.
Copyright 2001 Sun Microsystems, Inc. All rights reserved.
Installation of <SUNWvldu> was successful.
Installation completed. Summary:
GigaSwift Ethernet Driver packages have been installed.
Optional VLAN Utility packages have been installed.
A log of this Install can be found at:
    /var/tmp/GigaSwift.install.2003.11.17.1205
```

# Verifying the Software Installation

Unless you have the latest version of the driver software installed, the green LEDs on the adapter will not go on. If you are using a SPARC system, be sure that you have version 1.136 or later installed.

 Use the modinfo command to verify that you have the current driver (v1.136 or later) installed.

If you type grep CE, using uppercase letters, you will get only the specific driver information:

```
# modinfo | grep CE
84 7821c000 4f9a6 75 1 ce (CE Ethernet Driver v1.136)
```

If you type <code>grep ce</code>, using lowercase letters, you will still get the driver version information, but you will also get several lines of additional information. Your output will be similar to the following. The line showing the driver version is in **bold italics**.

```
# modinfo | grep ce
11 1018bacb
               1f7
                        1 fssnap_if (File System Snapshot Interface)
12 1018bclb 10900
                    1
                        1 rpcmod (rpc interface str mod)
13 10199c5b 66f10
                    3
                        1 ip (IP Streams device)
                        1 busra (Bus Resource Allocator (BUSRA) )
35 1026ba5c 1ae7
                        1 hpcsvc (hot-plug controller services v1)
36 1026d290 c4c -
47 102663c6
             304 143
                        1 ip6 (IP Streams device)
48 10296ed4 25e08 42
                        1 tcp (TCP Streams device)
50 1026650a 365 146
                        1 tcp6 (TCP Streams device)
51 10278264
             9968 41
                        1 udp (UDP Streams device)
52 10234ef7 365 145
                        1 udp6 (UDP Streams device)
53 10280174 7f10 5
                        1 icmp (ICMP Streams device)
54 102666af 30e 144
                        1 icmp6 (ICMP Streams device)
56 10260029
              4bfb 10
                        1 timod (transport interface str mod)
71 102f6d1d 1c30 43
                        1 rts (Routing Socket Streams device)
84 7821c000 4f9a6 75
                        1 ce (CE Ethernet Driver v1.136)
115 10232ced
              dc6 24
                        1 pts (Slave Stream Pseudo Terminal dr)
```

# Configuring the Network Host Files

After installing the driver software, you must create a  $\verb|hostname.ce| number$  file (Where

*number* = the instance number of the ce interface.) for the adapter's Ethernet interface. You must also create both an IP address and a host name for its Ethernet interface in the /etc/hosts file.

 At the command line, use the grep command to search the /etc/path\_to\_inst file for ce interfaces.

```
# grep ce /etc/path_to_inst
"/pci@8,600000/network@1" 0 "ce"
```

In the example above, the device instance is from a Sun GigaSwift Ethernet adapter. For clarity, the instance number is in bold italics.

2. Use the ifconfig command to set up the adapter's ce interface.

Use the ifconfig command to assign an IP address to the network interface. Type the following at the command line, replacing *ip-address* with the adapter's IP address:

```
# ifconfig ce0 plumb ip-address up
```

Refer to the ifconfig(1M) man page and the Solaris documentation for more information.

■ If you want a setup that remains the same after you reboot, create an /etc/hostname.cenumber file, where number corresponds to the instance number of the ce interface you plan to use.

To use the adapter's ce interface in the Step 1 example, create an /etc/hostname.ce0 file, where 0 is the number of the ce interface. If the instance number were 1, the filename would be /etc/hostname.ce1.

- Do not create an /etc/hostname.ce*number* file for a Sun GigaSwift Ethernet adapter interface you plan to leave unused.
- The /etc/hostname.ce*number* file must contain the hostname and IP address for the appropriate ce interface.
- The host name and IP address must be listed in the /etc/hosts file.
- The host name must be different from any other host name of any other interface, for example: /etc/hostname.ce0 and /etc/hostname.ce1 cannot share the same host name.

The following example shows the /etc/hostname.cenumber file required for a system called zardoz that has a Sun GigaSwift Ethernet adapter (zardoz-11).

```
# cat /etc/hostname.hme0
zardoz
# cat /etc/hostname.ce0
zardoz-11
```

3. Create an appropriate entry in the /etc/hosts file for each active ce interface. For example:

```
# cat /etc/hosts
#
# Internet host table
#
127.0.0.1 localhost
129.144.10.57 zardoz loghost
129.144.11.83 zardoz-11
```

# **Network Configuration**

This chapter describes how to edit the network host files after the adapter has been installed on your system. This chapter contains the following sections:

- "Configuring the Network Host Files" on page 25
- "Setting Up a GigaSwift Ethernet Network on a Diskless Client System" on page 27
- "Installing the Solaris Operating System Over a GigaSwift Ethernet Network" on page 28

# Configuring the Network Host Files

After installing the driver software, you must create a hostname.cenumber file for the adapter's Ethernet interface. You must also create both an IP address and a host name for its Ethernet interface in the /etc/hosts file.

 At the command line, use the grep command to search the /etc/path\_to\_inst file for ce interfaces.

```
# grep ce /etc/path_to_inst
"/pci@8,600000/network@1" 0 "ce"
```

In this example, the device instance is from a Sun GigaSwift Ethernet adapter installed in slot 1. For clarity, the instance number is in bold italics.

Be sure to write down your device path and instance, which in the example is "/pci@lf,0/pci@l/network@4" 0. Your device path and instance will be similar. You need this information to make changes to the ce.conf file. See "Setting Parameters Using the ce.conf File" on page 50.

2. Use the ifconfig command to set up the adapter's ce interface.

Use the ifconfig command to assign an IP address to the network interface. Type the following at the command line, replacing *ip-address* with the adapter's IP address:

```
# ifconfig ce0 plumb ip-address up
```

Refer to the ifconfig(1M) man page and the Solaris documentation for more information.

■ If you want a setup that remains the same after you reboot, create an /etc/hostname.ce*number* file, where *number* corresponds to the instance number of the ce interface you plan to use.

To use the adapter's ce interface in the Step 1 example, create an /etc/hostname.ce0 file, where 0 is the number of the ce interface. If the instance number were 1, the filename would be /etc/hostname.ce1.

- Do not create an /etc/hostname.ce*number* file for a Sun GigaSwift Ethernet adapter interface you plan to leave unused.
- The /etc/hostname.cenumber file must contain the host name for the appropriate ce interface.
- The host name must have an IP address listed in the /etc/hosts file.
- The host name must be different from any other host name of any other interface, for example: /etc/hostname.ce0 and /etc/hostname.ce1 cannot share the same host name.

The following example shows the /etc/hostname.ce*number* file required for a system called zardoz that has a Sun GigaSwift Ethernet adapter (zardoz-11).

```
# cat /etc/hostname.hme0
zardoz
# cat /etc/hostname.ce0
zardoz-11
```

3. Create an appropriate entry in the /etc/hosts file for each active ce interface. For example:

```
# cat /etc/hosts
#
# Internet host table
#
127.0.0.1 localhost
129.144.10.57 zardoz loghost
129.144.11.83 zardoz-11
```

# Setting Up a GigaSwift Ethernet Network on a Diskless Client System

Before you can boot and operate a diskless client system across a gigabit Ethernet network, you must first install the GigaSwift Ethernet software packages into the root directory of the diskless client. You can find the GigaSwift Ethernet software packages on the Sun GigaSwift Ethernet Driver CD. Refer to the Solaris Advanced Installation Guide and the System Administration Guide for more information about installing and administering diskless client systems.

**Note** – The Solaris 8 and Solaris 9 x86 versions of the operating system do not support diskless clients.

# ▼ To Set Up a GigaSwift Ethernet Port on a Diskless Client

1. Locate the root directory of the diskless client on the host server.

The root directory of diskless client system is commonly installed in the host server's /export/root/client-name directory, where client\_name is the diskless client's host name. In this procedure, the root directory is:

/export/root/client-name

Insert the Sun GigaSwift Ethernet Driver CD into the server's CD-ROM drive.

The CD should automatically mount to the /cdrom/cdrom0 directory. If the CD does not mount to this directory, see Appendix A for mounting instructions.

3. Use the pkgadd -R command to install the three GigaSwift Ethernet software packages to the diskless client's root directory on the server.

Install the SUNWced.u, SUNWcedm, and SUNWcedu software packages to the client's root directory.

```
# cd /cdrom/cdrom0/GigaSwiftEthernet/Packages
```

#cd/

<sup>#</sup> pkgadd -R /export/root/client-name -d . SUNWced.u SUNWcem SUNWcedu

- 4. Eject the Sun GigaSwift Ethernet Driver CD from the CD-ROM drive.
- 5. Create a hostname.cenumber file in the diskless client's root directory.

You will need to create an /export/root/client-name/etc/hostname.cenumber file for the GigaSwift Ethernet interface. See "Configuring the Network Host Files" on page 25 for instructions.

6. Edit the hosts file in the diskless client's root directory.

Edit the /export/root/client-name/etc/hosts file to include the IP address of the GigaSwift Ethernet interface. See "Configuring the Network Host Files" on page 25 for instructions.

- 7. Set the MAC address on the server side and rebuild the device tree if you want to boot from the GigaSwift Ethernet port.
- 8. To boot the diskless client from the GigaSwift Ethernet port, type the following boot command:

ok boot path-to-device:link-param, -v

# Installing the Solaris Operating System Over a GigaSwift Ethernet Network

The *Solaris Advanced Installation Guide* describes the full procedure for installing the Solaris Operating System over the network. The following procedure assumes that you have created an install server, which contains the image of the Solaris CD, and that you have set up the client system to be installed over the network.

**Note** – The Solaris 9 x86 version of the operating system *cannot* be installed over a GigaSwift Ethernet interface.

Before you can install the Solaris Operating System on a client system with a GigaSwift Ethernet adapter, you must first add the GigaSwift Ethernet software packages to the install server. These software packages are on Sun GigaSwift Ethernet Driver CD.

**Note** – Refer to the *Solaris Advanced Installation Guide* for more information about installing the Solaris Operating System over the network.

# ▼ To Install the Solaris Operating System Over a GigaSwift Ethernet Network

# 1. Prepare the install server and client system to install the Solaris Operating System over the network.

The *Solaris Advanced Installation Guide* describes how to create the install server and set up the client systems.

**Note** – If you want to install the client system over a network that is not part of the same subnet, you must also create a boot server. The *Solaris Advanced Installation Guide* describes how to create a boot server.

#### 2. Find the root directory of the client system.

The client system's root directory can be found in the install server's /etc/bootparams file. Use the grep command to search this file for the root directory.

```
# grep client-name /etc/bootparams
client_name root=server-name:/netinstall/Solaris_2.7/Tools/Boot
install=server-name:/netinstall boottype=:in rootopts=:rsize=32768
```

In this example, the root directory for the Solaris 7 client is /netinstall. In Step 4, you would replace *root-directory* with /netinstall.

**Note** — If the root directory is not found in the /etc/bootparams file, refer to the *Solaris Advanced Installation Guide* for configuration instructions.

#### Insert the Sun GigaSwift Ethernet Driver CD into the install server's CD-ROM drive.

The CD should automatically mount to the /cdrom/cdrom0 directory. If the CD does not mount to this directory, see Appendix A for mounting instructions.

4. On the install server, install the GigaSwift Ethernet software to the client's root directory, as determined in Step 2.

Replace *root-directory* with the location of the client's root directory.

```
# cd /cdrom/cdrom0/GigaSwiftEthernet/Packages
# ls SUNWce*
SUNWcea SUNWceax SUNWced SUNWcedu SUNWcem
# pkgadd -R root-directory/Solaris_2.7/Tools/Boot -d . SUNWced SUNWcem SUNWcedu
# cd /
```

**Note** – If the commands above do not work correctly, refer to the documentation that shipped with your version of the Solaris Operating System.

5. Eject the Sun GigaSwift Ethernet Driver CD from the CD-ROM drive.

**Note** – Perform the following steps on the client system.

6. Shut down and halt the client system.

Use the shutdown command to display the OpenBoot (ok) prompt.

```
# shutdown -i0 -g0 -y
. . . (shutdown command messages omitted)
. . . .
ok
```

7. At the ok prompt, use the show-nets command to find the device path of the GigaSwift Ethernet device.

The show-nets command lists the system devices. You should see the full path name of the network device, similar to the example below. In this example, the network@4 device is the Sun GigaSwift Ethernet adapter.

```
ok show-nets
a) /pci@8,600000/network@1
b) /pci@8,700000/network@5,1
q) NO SELECTION
Enter Selection, q to quit: q
```

# 8. At the ok prompt, boot the client system using the full device path of the Gigabit Ethernet device.

The following examples show the options available:

■ Booting in autonegotiated mode:

ok boot: link-param, -v

■ Booting in autonegotiated verbose mode at 1000 Mbps half-duplex:

ok boot /pci@1f,4000/network@4:speed=1000,duplex=half,link-clock=auto

**Note** - link-clock must be set to auto.

For this configuration, the highest capability is limited to 1000 Mbps half-duplex and the lowest is 10 Mbps half-duplex. The link is established within this range of capabilities, depending on the configuration of the link partner.

■ Booting in non-autonegotiated verbose mode at 100 Mbps full-duplex:

ok boot /pci@1f,4000/network@4:speed=100,duplex=full, -v

 Booting in non-autonegotiated verbose mode at 1000 Mbps half-duplex link-clock master:

ok boot /pci@1f,4000/network@4:speed=1000,duplex=half,link-clock=master

**Note** – For a link to be successfully established, the link partner must be configured to 1000 Mbps half-duplex link-clock slave.

#### 9. Proceed with the Solaris Operating System installation.

Refer to the *Solaris Advanced Installation Guide* for more information about installing the Solaris Operating System over the network.

# 10. After installing the Solaris Operating System, install the Sun GigaSwift Ethernet software on the client system.

The software installed in Step 4 was required to boot the client system over the GigaSwift Ethernet interface. You now need to install the software in order for the operating system to use the client's GigaSwift Ethernet interfaces in normal operation.

Before installing the Sun GigaSwift Ethernet software, make sure that the client system does not already have the software installed. Use the pkginfo command to see if the Sun GigaSwift Ethernet software packages are installed on the client system.

```
# pkginfo | grep SUNWce

system SUNWced Sun Gigabit Ethernet Adapter Driver

system SUNWcem Sun Gigabit Ethernet Adapter Driver Man Pages

system SUNWcedu Sun Gigabit Ethernet Adapter Driver Headers
```

- If the software is installed (as shown in the example above), skip to Step 11.
- If the software is not installed, install the software from *Solaris Supplement* CD. See Appendix A for instructions on installing the required software packages.

# 11. Confirm that the network host files have been configured correctly during the Solaris installation.

Although the Solaris software installation creates the client's network configuration files, you may need to edit these files to match your specific networking environment. See "Configuring the Network Host Files" on page 25 for more information about editing these files.

# Booting Over the GigaSwift Ethernet Network

**Note** – The Solaris 9 x86 version of the operating system *cannot* be installed over a GigaSwift Ethernet interface.

The Sun GigaSwift Ethernet adapter can be linked up either with autonegotiation enabled or disabled. When link-up is attempted with autonegotiation enabled (the default), the link parameter capabilities (such as speed in megabits/second, duplex and link-clock mastership only for 1000 Mbps) are automatically negotiated between

the device and its link partner. Attempting to link-up with autonegotiation disabled requires knowledge of the current capabilities at which both the device and its link partner are configured.

The structure of the boot net command line that includes device parameters is as follows:

```
ok boot device-path: speed=s,duplex=d,link-clock=c,promiscuous,
```

#### Where:

```
s = 1000, 100, 10, auto d = \text{half}, full, auto c = \text{master}, slave, auto
```

**Note** – Refer to the IEEE 802.3 (G)MII register specification for the details on autonegotiated and non-autonegotiated modes of operation. (This establishes the link successfully so that traffic is transferred without collisions caused by duplex mismatch between the local and remote devices both the local and remote link capabilities must be matched.)

TABLE 3-1 depicts the device link parameters you can specify on the boot net command line to establish a link between the local and remote device. TABLE 3-2 shows the speed, duplex and link-clock capabilities at which a link-up will be attempted:

TABLE 3-1 Device Link Parameters

| Device Parameters |        |              |         |         |         | Device Lin | k Capability |       |       |
|-------------------|--------|--------------|---------|---------|---------|------------|--------------|-------|-------|
| speed             | duplex | link-clock   | autoneg | 1000fdx | 1000hdx | 100fdx     | 100hdx       | 10fdx | 10hdx |
| 1000              | full   | master/slave | 0       | 0       | 0       | 0          | 0            | 0     | 0     |
| 1000              | half   | master/slave | 0       | 1       | 0       | 0          | 0            | 0     | 0     |
| 1000              | full   | auto         | 1       | 1       | 1       | 1          | 1            | 1     | 1     |
| 1000              | half   | auto         | 1       | 0       | 1       | 1          | 1            | 1     | 1     |
| 1000              | auto   |              | 1       | 1       | 1       | 1          | 1            | 1     | 1     |
| 1000              |        |              | 1       | 1       | 1       | 1          | 1            | 1     | 1     |
| 1000              |        | auto         | 1       | 1       | 1       | 1          | 1            | 1     | 1     |
| 100               | full   | N/A          |         | 0       | 0       | 0          | 1            | 0     | 0     |
| 100               | half   | N/A          |         | 0       | 0       | 0          | 0            | 1     | 0     |

**TABLE 3-1** Device Link Parameters

|       | Device Par | rameters   |         |         |         | Device Lin | k Capability |       |       |
|-------|------------|------------|---------|---------|---------|------------|--------------|-------|-------|
| speed | duplex     | link-clock | autoneg | 1000fdx | 1000hdx | 100fdx     | 100hdx       | 10fdx | 10hdx |
| 100   | auto       | N/A        |         | 1       | 0       | 0          | 1            | 1     | 1     |
| 100   |            |            |         | 1       | 0       | 0          | 1            | 1     | 1     |
| 10    | full       | N/A        | 0       | 0       | 0       | 0          | 0            | 0     | 1     |
| 10    | half       | N/A        |         | 0       | 0       | 0          | 0            | 0     | 0     |
| 10    | auto       | N/A        |         | 1       | 0       | 0          | 0            | 0     | 1     |
| 10    |            |            |         | 1       | 0       | 0          | 0            | 0     | 1     |
| auto  | full       |            |         | 1       | 1       | 0          | 1            | 0     | 1     |
| auto  | half       |            |         | 1       | 0       | 1          | 0            | 1     | 0     |
| auto  | auto       |            |         | 1       | 1       | 1          | 1            | 1     | 1     |
| auto  |            |            |         | 1       | 1       | 1          | 1            | 1     | 1     |
|       | auto       | auto       |         | 1       | 1       | 1          | 1            | 1     | 1     |

TABLE 3-2 link-clock Capabilities for Link Up

| link-clock | master-cfg-enable | master-cfg-value | Description             |
|------------|-------------------|------------------|-------------------------|
| slave      | 1                 | 0                | link clock slave        |
| master     | 1                 | 1                | link clock master       |
| auto       | 0                 | 0                | default link clock auto |

The following examples show the usage of the boot net command line with device parameters specified:

To attempt to force the link-up while advertising 100 Mbps full-duplex capability to the link partner:

```
# boot net:speed=100,duplex=full,
```

To attempt to force link-up while advertising 1000 Mbps full-duplex link-clock master capibility to the link partner:

```
# boot net:speed=1000,duplex=full,link-clock=master,
```

**Note** – The link partner must be configured as link-clock slave.

To attempt to autonegotiate the link while advertising 1000 Mbps full- and half-duplex, and link-clock auto capability to the link partner:

# boot net:speed=1000,duplex=auto,link-clock=auto,

**Note** – Link partner must autonegotiate in order to link-up at 1000 Mbps.

# Configuring Driver Parameters

This chapter describes how to configure the driver parameters used by the Sun GigaSwift Ethernet adapter. This chapter contains the following sections:

- "GigaSwift Ethernet Driver Parameter Values and Definitions" on page 38
- "Setting ce Driver Parameters" on page 46
- "Usability Enhancements to the Driver" on page 52
- "GigaSwift Ethernet Driver Operating Statistics" on page 54

# GigaSwift Ethernet Device Driver Parameters

The ce device driver controls the GigaSwift Ethernet devices. The ce driver is attached to the UNIX pci name property pcil08e, abba for the Sun GigaSwift Ethernet adapter (108e is the vendor ID and abba is the PCI device ID).

You can manually configure the ce device driver parameters to customize each Sun GigaSwift Ethernet adapter device in your system. This section provides an overview of the capabilities of the GigaSwift Ethernet device used in the adapter, lists the available ce device driver parameters, and describes how to configure these parameters.

The Sun GigaSwift Ethernet UTP PCI adapter is capable of all the operating speeds and modes listed in "Setting the Autonegotiation Mode" on page 49. The ce device performs autonegotiation with the remote end of the link (link partner) to select a common mode of operation. The ce device also supports Forced mode operation.

# GigaSwift Ethernet Driver Parameter Values and Definitions

TABLE 4-1 describes the parameters and settings for the ce device driver.

 TABLE 4-1
 ce Driver Parameter, Status, and Descriptions

| Parameter         | Status         | Description                                          |
|-------------------|----------------|------------------------------------------------------|
| instance          | Read and write | Device instance                                      |
| adv-autoneg-cap   | Read and write | Operational mode parameter                           |
| adv-1000fdx-cap   | Read and write | Operational mode parameter                           |
| adv-1000hdx-cap   | Read and write | Operational mode parameter                           |
| adv-100T4-cap     | Read and write | Operational mode parameter                           |
| adv-100fdx-cap    | Read and write | Operational mode parameter                           |
| adv-100hdx-cap    | Read and write | Operational mode parameter                           |
| adv-10fdx-cap     | Read and write | Operational mode parameter                           |
| adv-10hdx-cap     | Read and write | Operational mode parameter                           |
| adv-asmpause-cap  | Read and write | Flow control parameter                               |
| adv-pause-cap     | Read and write | Flow control parameter                               |
| master-cfg-enable | Read and write | Gigabit link clock mastership controls               |
| master-cfg-value  | Read and write | Gigabit link clock mastership controls               |
| enable-ipg0       | Read and write | Enable additional delay before transmitting a packet |
| ipg0              | Read and write | Additional delay before transmitting a packet        |
| ipg1              | Read and write | Interpacket gap parameter                            |
| ipg2              | Read and write | Interpacket gap parameter                            |
| rx-intr-pkts      | Read and write | Receive interrupt blanking values                    |
| rx-intr-time      | Read and write | Receive interrupt blanking values                    |
| red-dv4to6k       | Read and write | Random early detection and packet drop vectors       |
| red-dv6to8k       | Read and write | Random early detection and packet drop vectors       |
| red-dv8to10k      | Read and write | Random early detection and packet drop vectors       |
| red-dv10to12k     | Read and write | Random early detection and packet drop vectors       |
| tx-dma-weight     | Read and write | PCI interface parameter                              |
| rx-dma-weight     | Read and write | PCI interface parameter                              |

TABLE 4-1 ce Driver Parameter, Status, and Descriptions (Continued)

| Parameter      | Status         | Description             |
|----------------|----------------|-------------------------|
| infinite-burst | Read and write | PCI interface parameter |
| disable-64bit  | Read and write | PCI interface parameter |
| accept-jumbo   | Read and write | Enable jumbo frames     |

# **Operational Mode Parameters**

The following parameters determine the transmit and receive speed and duplex. TABLE 4-2 describes the operational mode parameters and their default values

**TABLE 4-2** Operational Mode Parameters

| Parameter       | Description                                                                                                    |
|-----------------|----------------------------------------------------------------------------------------------------|
| adv-autoneg-cap | Local interface capability advertised by the hardware  0 = Forced mode  1 = Autonegotiation (default)                                           |
| adv-1000fdx-cap | Local interface capability advertised by the hardware 0 = Not 1000 Mbit/sec full-duplex capable 1 = 1000 Mbit/sec full-duplex capable (default) |
| adv-1000hdx-cap | Local interface capability advertised by the hardware 0 = Not 1000 Mbit/sec half-duplex capable 1 = 1000 Mbit/sec half-duplex capable (default) |
| adv-100T4-cap   | Local interface capability advertised by the hardware 0 = Not 100T4 capable (default) 1 = 100T4 capable                                         |
| adv-100fdx-cap  | Local interface capability advertised by the hardware 0 = Not 100 Mbit/sec full-duplex capable 1 = 100 Mbit/sec full-duplex capable (default)   |
| adv-100hdx-cap  | Local interface capability advertised by the hardware 0 = Not 100 Mbit/sec half-duplex capable 1 = 100 Mbit/sec half-duplex capable (default)   |
| adv-10fdx-cap   | Local interface capability advertised by the hardware 0 = Not 10 Mbit/sec full-duplex capable 1 = 10 Mbit/sec full-duplex capable (default)     |
| adv-10hdx-cap   | Local interface capability advertised by the hardware 0 = Not 10 Mbit/sec half-duplex capable 1 = 10 Mbit/sec half-duplex capable (default)     |

**Note** – If a parameter's initial setting is 0, it cannot be changed. If you try to change the setting, it will revert back to 0.

If all these parameters are set to 1, autonegotiation uses the highest speed possible. If all these parameters are set to 0, you receive the following error message:

NOTICE: Last setting will leave ce0 with no link capabilities. WARNING: ce0: Restoring previous setting.

### Flow Control Parameters

The ce device is capable of sourcing (transmitting) and terminating (receiving) pause frames conforming to the IEEE 802.3x Frame Based Link Level Flow Control Protocol. In response to received flow control frames, the ce device can slow down its transmit rate. The ce device is capable of sourcing flow control frames by requesting the link partner to slow down, provided that the link partner supports this feature. By default, the driver advertises both transmit and receive pause capability during autonegotiation.

TABLE 4-3 provides flow control keywords and describes their function.

TABLE 4-3 Read-Write Flow Control Keyword Descriptions

| Keyword          | Description                                                                                                    |
|------------------|----------------------------------------------------------------------------------------------------|
| adv_asmpause_cap | The adapter supports asymmetric pause, which means it can pause only in one direction.  0=Off (default)  1=On                                                                                                    |
| adv_pause_cap    | <ul> <li>This parameter has two meanings, each depending on the value of adv_asmpause_cap. (Default=0)</li> <li>If adv_asmpause_cap = 1 while adv_pause_cap = 1, pauses are received.</li> <li>If adv_asmpause_cap = 1 while adv_pause_cap = 0, pauses are transmitted.</li> <li>If adv_asmpause_cap = 0 while adv_pause_cap = 1, pauses are sent and received.</li> <li>If adv_asmpause_cap = 0, then adv_pause_cap determines whether Pause capability is on or off.</li> </ul> |

# Gigabit Link Clock Mastership Controls

The concept of link clock mastership was introduced with gigabit twisted-pair technology. One side of the link is the master that provides the link clock and the other side is the slave that uses the link clock. Once this relationship is established, the link is up, and data can be communicated. Two physical layer parameters control whether your side is the master or the slave, or whether mastership is negotiated with the link partner.

**TABLE 4-4** Forced Mode Parameters

| Parameter         | Description                                                                                                    |
|-------------------|----------------------------------------------------------------------------------------------------|
| master-cfg-enable | Determines whether or not during the autonegotiation process the link clock mastership is setup automatically.                                                       |
| master-cfg-value  | <ul> <li>If the master-cfg-enable parameter is set, then the<br/>mastership is not set up automatically but depends on the<br/>value of master-cfg-value.</li> </ul> |
|                   | • If the master-cfg-value is set then the physical layer expects the local device to be the link master.                                                             |
|                   | • If the master-cfg-value is not set then the parameter expects the link partner to be the master.                                                                   |
|                   | • If autonegotiation is not enabled, then the value of master-cfg-enable is ignored and the value of master-cfg-value is key to the link clock mastership.           |
|                   | • If the master-cfg-value is set, then the physical layer expects the local device to be the link master.                                                            |
| -                 | • If the master-cfg-value is not set then the parameter expects the link partner to the master.                                                                      |

Table describes the Forced mode parameters.

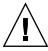

**Caution** – Do not adjust the link clock mastership parameters unless you clearly understand the settings of the link partner. Incorrect link clock mastership configuration results in link-up failure.

# **Interpacket Gap Parameters**

The ce device supports a programmable mode called enable\_ipg0.

When an instance receives a packet with <code>enable\_ipg0</code> set (the default), it adds an additional time delay before transmitting the packet. This delay, set by the <code>ipg0</code> parameter, is in addition to the delay set by the <code>ipg1</code> and <code>ipg2</code> parameters. The additional <code>ipg0</code> delay helps reduce collisions.

If enable\_ipg0 is disabled, the value of ipg0 is ignored and no additional delay is set. Only the delays set by ipg1 and ipg2 will be used. Disable enable\_ipg0 if other systems keep sending a large number of back-to-back packets. Systems that have enable\_ipg0 set might not have enough time on the network.

You can add the additional delay by setting the ipg0 parameter from 0 to 255, which is the media byte time delay.

TABLE 4-5 defines the enable\_ipq0 and ipq0 parameters.

TABLE 4-5 Parameters Defining enable\_ipg0 and ipg0

| Parameter   | Values   | Description                                                                                              |
|-------------|----------|----------------------------------------------------------------------------------------------------|
| enable_ipg0 | 0<br>1   | enable_ipg0 reset enable_ipg0 set (Default=8)                                                            |
| ipg0        | 0 to 255 | The additional time delay (or gap) before transmitting a packet (after receiving the packet) (Default=8) |

The ce device supports the programmable Interpacket Gap (IPG) parameters <code>ipg1</code> and <code>ipg2</code>. The total IPG is the sum of <code>ipg1</code> and <code>ipg2</code>. The total IPG is 0.096 microseconds for the link speed of 1000 Mbps.

TABLE 4-6 lists the default values and allowable values for the IPG parameters.

**TABLE 4-6** Read-Write Interpacket Gap Parameter Values and Descriptions

| Parameter | Values<br>(Byte-time) | Description                     |  |
|-----------|-----------------------|---------------------------------|--|
| ipg1      | 0 to 255              | Interpacket gap 1 (Default = 8) |  |
| ipg2      | 0 to 255              | Interpacket gap 2 (Default = 4) |  |

By default, the driver sets ipg1 to 8-byte time and ipg2 to 4-byte time, which are the standard values. (Byte time is the time it takes to transmit one byte on the link, with a link speed of 1000 Mbps.)

If your network has systems that use longer IPG (the sum of ipg1 and ipg2), and if those systems seem to be slow in accessing the network, increase the values of ipg1 and ipg2 to match the longer IPGs of other machines.

## **Interrupt Parameters**

TABLE 4-7 describes the receive interrupt blanking values.

TABLE 4-7 RX Blanking Register for Alias Read

| Field Name   | Values      | Description                                                                                                    |
|--------------|-------------|----------------------------------------------------------------------------------------------------|
| rx_intr_pkts | 0 to 511    | Interrupt after this number of packets have arrived since<br>the last packet was serviced. A value of zero indicates no<br>packet blanking. (Default=3) |
| rx_intr_time | 0 to 524287 | Interrupt after 4.5 US ticks have elapsed since the last packet was serviced. A value of zero indicates no time blanking. (Default=1250)                |

# **Random Early Drop Parameters**

TABLE 4-8 describes the RX random early detection 8-bit vectors, which allow you to enable random early drop (RED) thresholds. When received packets reach the RED range packets are dropped according to the preset probability. The probability should increase when the FIFO level increases. Control packets are never dropped and are not counted in the statistics.

TABLE 4-8 RX Random Early Detecting 8-Bit Vectors

| Field Name  | Values   | Description                                                                                                    |
|-------------|----------|----------------------------------------------------------------------------------------------------|
| red_dv4to6k | 0 to 255 | Random early detection and packet drop vectors for when FIFO threshold is greater than 4096 bytes and fewer than 6,144 bytes. Probability of drop can be programmed on a 12.5 percent granularity. For example, if bit 0 is set, the first packet out of every eight will be dropped in this region. (Default=0) |

**TABLE 4-8** RX Random Early Detecting 8-Bit Vectors

| Field Name    | Values   | Description                                                                                                    |
|---------------|----------|----------------------------------------------------------------------------------------------------|
| red_dv6to8k   | 0 to 255 | Random early detection and packet drop vectors for when FIFO threshold is greater than 6,144 bytes and fewer than 8,192 bytes. Probability of drop can be programmed on a 12.5 percent granularity. For example, if bit 8 is set, the first packet out of every eight will be dropped in this region. (Default=0)    |
| red_dv8to10k  | 0 to 255 | Random early detection and packet drop vectors for when FIFO threshold is greater than 8,192 bytes and fewer than 10,240 bytes. Probability of drop can be programmed on a 12.5 percent granularity. For example, if bit 16 is set, the first packet out of every eight will be dropped in this region. (Default=0)  |
| red_dv10to12k | 0 to 255 | Random early detection and packet drop vectors for when FIFO threshold is greater than 10,240 bytes and fewer than 12,288 bytes. Probability of drop can be programmed on a 12.5 percent granularity. For example, if bit 24 is set, the first packet out of every eight will be dropped in this region. (Default=0) |

### **PCI Bus Interface Parameters**

These parameters allow you to modify PCI interface features to gain better PCI interperformance for a given application.

**TABLE 4-9** PCI Bus Interface Parameters

| Parameter     | Description                                                                                                    |
|---------------|----------------------------------------------------------------------------------------------------|
| tx_dma_weight | Determines the multiplication factor for granting credit to the TX side during a weighted round robin arbitration. Values are 0 to 3. (Default=0) 0 means no extra weighting. The other values are power of 2 extra weighting, on that traffic. For example if tx_dma_weight = 0 and rx_dma_weight = 3, then as long as RX traffic is continuously arriving its priority will be 8 times greater than TX to access the PCI |

TABLE 4-9 PCI Bus Interface Parameters

| Parameter      | Description                                                                                                    |  |
|----------------|----------------------------------------------------------------------------------------------------|--|
| rx_dma_weight  | Determines the multiplication factor for granting credit to the RX side during a weighted round robin arbitration. Values are 0 to 3. (Default=0)                                                                                           |  |
| infinite_burst | Enables the infinite burst capability to be utilized. When this is in effect and the system supports infinite burs, the adapter does not free the bus until complete packets are transferred across the bus. Values are 0 or 1. (Default=0) |  |
| disable_64bit  | Switches off 64-bit capability of the adapter.  Values are 0 or 1. (Default=0, which enables 64 bit capability)                                                                                                    |  |

### **Jumbo Frames**

The variable accept-jumbo enables the driver to instruct the upper layers that the driver is operating in Jumbo-frame mode.

**Note** – Jumbo-frame mode is not supported in systems running Solaris 9 x86 software.

TABLE 4-10 accept-jumbo Parameters

| Parameter    | Values | Description                                                  |
|--------------|--------|--------------------------------------------------------------|
| accept-jumbo | 1      | Enables jumbo frames mode and sets MTU to greater than 1500. |
|              | 0      | Jumbo frames is not enabled. MTU is at 1500.                 |

In the Solaris 8 Operating System, accept-jumbo=1 does not take effect on the next ifconfig. To get the maximum MTU setting use the following command:

# ifconfig ce0 mtu 9194

In the Solaris 9 Operating System, accept-jumbo=1 takes effect on next ifconfig, and automatically sets the MTU to 9194.

Although jumbo frames is configurable in 10/100 mode, jumbo frames is only supported in the Gigabit (1000Mbps) mode. Configuring jumbo frames enables the Ethernet interfaces to send and receive packets of up to 9216 bytes. However, the actual transfer size depends on the switch capability.

Refer to the documentation that came with your switch for exact commands to configure jumbo frames support.

### Jumbo Frames With Trunking 1.3

When using jumbo frames with Trunking 1.3, you must explicitly enable jumbo frames on each link participating in the Trunk.

### ▼ To Configure Jumbo Frames Using ndd

- 1. Bring down and unplumb the interface.
- 2. Set the instance number:

```
% ndd -set /dev/ce instance 0
```

In this example, the instance number set is 0.

3. Set the instance to accept jumbo frames:

```
% ndd -set /dev/ce accept-jumbo 1
```

4. Plumb the interface up:

```
% ifconfig ce0 plumb XX.XX.XX up
```

Where xx.xx.xx.xx = the IP address of the interface.

# Setting ce Driver Parameters

You can set the ce device driver parameters in two ways:

- Using the ndd utility
- Using the ce.conf file

If you use the ndd utility, the parameters are valid only until you reboot the system. This method is good for testing parameter settings.

To set parameters so they remain in effect after you reboot the system, create a /platform/sun4u/kernel/drv/ce.conf file and add parameter values to this file when you need to set a particular parameter for a device in the system.

## Setting Parameters Using the ndd Utility

Use the ndd utility to configure parameters that are valid until you reboot the system. The ndd utility supports any networking driver that implements the Data Link Provider Interface (DLPI).

The following sections describe how you can use the ce driver and the ndd utility to modify (with the -set option) or display (without the -set option) the parameters for each ce device.

# ▼ To Specify Device Instances for the ndd Utility

Before you use the ndd utility to get or set a parameter for a ce device, you must specify the device instance for the utility.

1. Check the /etc/path\_to\_inst file to identify the instance associated with a particular device.

```
# grep ce /etc/path_to_inst
"/pci@8,600000/network@1" 0 "ce"
```

In this example, the Gigabit Ethernet instance is from the installed adapter. The instance number is in bold italics for clarity.

2. Use the instance number to select the device.

```
# ndd -set /dev/ce-instance-number
```

The device remains selected until you change the selection.

### Noninteractive and Interactive Modes

You can use the ndd utility in two modes:

- Noninteractive
- Interactive

In noninteractive mode, you invoke the utility to execute a specific command. Once the command is executed, you exit the utility. In interactive mode, you can use the utility to get or set more than one parameter value. Refer to the ndd(1M) man page for more information.

### ▼ To Use the ndd Utility in Noninteractive Mode

This section describes how to modify and display parameter values.

• To modify a parameter value, use the -set option.

If you invoke the ndd utility with the -set option, the utility passes *value*, which must be specified, down to the named /dev/ce driver instance, and assigns the value to the parameter:

```
# ndd -set /dev/ce parameter value
```

When you change any parameter, a message similar to the following appears:

```
ce0: xcvr addr:0x01 - link up 1000 Mbps full duplex
```

• To display the value of a parameter, specify the parameter name and omit the value.

When you omit the -set option, the utility queries the named driver instance, retrieves the value associated with the specified parameter, and prints it:

```
# ndd /dev/ce parameter
```

### ▼ To Use the ndd Utility in Interactive Mode

• To modify a parameter value in interactive mode, specify ndd /dev/ce:

```
# ndd /dev/ce
name to get/set? (Enter the parameter name or ? to view all
parameters)
```

After you enter the parameter name, the ndd utility prompts you for the parameter value (see TABLE 4-1 through TABLE 4-12).

• To list all the parameters supported by the ce driver, type ?.

See TABLE 4-1 through TABLE 4-12 for parameter descriptions.

```
# ndd /dev/ce
name to get/set ? ?
                              (read only)
instance
                              (read and write)
                             (read and write)
adv_autoneq_cap
adv_1000fdx_cap
                             (read and write)
adv 1000hdx cap
                             (read and write)
adv_100T4_cap
                             (read and write)
adv_100fdx_cap
                             (read and write)
adv_100hdx_cap
                             (read and write)
adv_10fdx_cap
                              (read and write)
adv_10hdx_cap
                             (read and write)
adv_asmpause_cap
                             (read and write)
                             (read and write)
adv_pause_cap
adv_pause_cap
master_cfg_enable
                              (read and write)
master_cfg_value
                             (read and write)
use_int_xcvr
                              (read and write)
enable_ipg0
                              (read and write)
ipg0
                              (read and write)
                              (read and write)
ipg1
ipg2
                              (read and write)
rx_intr_pkts
                              (read and write)
                              (read and write)
rx_intr_time
red dv4to6k
                              (read and write)
red_dv6to8k
                              (read and write)
                              (read and write)
red_dv8to10k
red dv10to12k
                             (read and write)
tx dma weight
                              (read and write)
rx_dma_weight
                             (read and write)
infinite burst
                             (read and write)
disable_64bit
                              (read and write)
accept_jumbo
                              (read and write)
name to get/set ?
#
```

### Setting the Autonegotiation Mode

By default, autonegotiation is set to on. This means that the adapter communicates with its link partner to determine a compatible network speed, duplex mode, and flow control capability.

### **▼** To Disable Autonegotiation Mode

If your network equipment does not support autonegotiation, or if you want to specify your network speed, you can set autonegotiation to off on the ce device.

**Note** – Disabling autonegotiation mode can cause collisions.

- 1. Set the following driver parameters to the values that are described in the documentation that shipped with your link partner (for example, a switch):
  - adv-1000fdx-cap
  - adv-100fdx-cap
  - adv-100hdx-cap
  - adv-10fdx-cap
  - adv-10hdx-cap
  - adv-asmpause-cap
  - adv-pause-cap

See TABLE 4-2 for the descriptions and possible values of these parameters.

**Note** – According to IEEE 802.3 specifications, when using 1000 Mbps speed over copper media, autonegotiation is not optional. In the absence of autonegotiation, (for example, while using Forced mode), link syncing between link partners may not happen and the link may not come up.

**2. Set the** adv-autoneg-cap **parameter to** 0.

```
# ndd -set /dev/ce adv-autoneg-cap 0
```

When you change any ndd link parameter, a message similar to the following appears:

```
xcvr addr:0x00 - link up 100 Mbps full duplex
```

## Setting Parameters Using the ce.conf File

Specify the driver parameter properties for each device by creating a ce.conf file in the /platform/sun4u/kernel/drv directory. Use a ce.conf file when you need to set a particular parameter for a device in the system. The parameters you can set are the read and write parameters listed in "GigaSwift Ethernet Driver Parameter Values and Definitions" on page 38.

**Note** — Configuring the parameters by putting ndd commands in rcx.d scripts is not supported.

The man pages for prtconf(1M) and driver.conf(4) include additional details. The next procedure shows an example of setting parameters in a ce.conf file.

• To access any man page, type the man command plus the name of the man page. For example, to access man pages for prtconf(1M), type:

```
% man prtconf
```

## ▼ To Set Driver Parameters Using a ce.conf File

- 1. Obtain the hardware path names for the ce devices in the device tree.
  - a. Check the /etc/driver\_aliases file to identify the name associated with a particular device:

```
# grep ce /etc/driver_aliases
ce "pci108e,abba"
ce "pci100b,35"
```

**Note** – ce "pcil00b, 35" is used by the Sun GigaSwift Ethernet MMF/UTP adapter.

b. Locate the path names and the associated instance numbers in the /etc/path\_to\_inst file.

```
# grep ce /etc/path_to_inst
"/pci@8,600000/network@1" 0 "ce"
```

- In this example:
  - The first part within the double quotes specifies the hardware node name in the device tree.
  - The number not enclosed in quotes is the instance number (shown in bold italics).
  - The last part in double quotes is the driver name.
- In the hardware node name, the last component after the last / character and before the @ character is the device name.

- The path name before the last component is the parent name.
- The number after the final @ character within quotes is the unit-address.

To identify a PCI device unambiguously in the ce.conf file, use the name, parent name, and the unit-address for the device. Refer to the pci(4) man page for more information about the PCI device specification.

#### In this example:

- parent = "/pci@8,600000"
- unit-address = "1"

#### 2. Set the parameters for the above devices in the

/platform/sun4u/kernel/drv/ce.conf file.

In the following example, the adv\_autoneg\_cap and adv\_1000fdx\_cap parameters are set for all Sun GigaSwift Ethernet devices. See the driver.conf(4) man page for more information.

```
adv-autoneg-cap=0 adv-1000fdx-cap=0;
```

In the following example, the adv-autoneg-cap and adv-1000fdx-cap parameters are set for a single instance of the Sun GigaSwift Ethernet device.

```
name="pci100b,35" parent="/pci@8,600000" unit-address="1"
adv-autoneg-cap=0 adv-100hdx-cap=0 adv-100fdx-cap=1 adv-1000fdx-cap=0 adv-
10hdx-cap=0 adv-10fdx-cap=0 adv-1000hdx-cap=0 adv-100T4-cap=0;
```

**Note** — If you omit the name=, parent=, and unit-address= definitions, the settings become global to all Sun GigaSwift Ethernet instances.

3. Save the ce.conf file.

# Usability Enhancements to the Driver

In older Ethernet device drivers, determining the link status for a driver required a two-step process:

First, you had to set the instance:

```
# ndd -set /dev/ce instance 2
```

Then you had to get the link status:

```
# ndd -get /dev/ce link_status
1
```

Starting in the Solaris 9 Operating System, this method of determining the link status is discouraged, and in some cases, it is removed completely as a driver feature.

The new improved approach moves all read-only parameters from the ndd options into kstat. This simplifies getting link status information by allowing you to do it with one simple command.

• To get the link status of a driver, type the following command:

```
# kstat ce:# | grep link_up
link_up 0
```

Where # = instance.

For more information about the kstat command, refer to the kstat man page.

# GigaSwift Ethernet Driver Operating Statistics

These statistics are part of the statistics presented by the netstat -k command.

TABLE 4-11 describes the read-only Media Independent Interface (MII) capabilities. These parameters define the capabilities of the hardware. The Gigabit Media Independent Interface (GMII) supports all of the following capabilities.

TABLE 4-11 Read-Only ce Device Capabilities

| Parameter   | Description (Local interface Capabilities)                                                                               |
|-------------|----------------------------------------------------------------------------------------------------|
| cap_autoneg | <ul><li>0 = Not capable of autonegotiation</li><li>1 = Autonegotiation capable</li></ul>                                 |
| cap_1000fdx | Local interface full-duplex capability  0 = Not 1000 Mbit/sec full-duplex capable  1 = 1000 Mbit/sec full-duplex capable |
| cap_1000hdx | Local interface half-duplex capability  0 = Not 1000 Mbit/sec half-duplex capable  1 = 1000 Mbit/sec half-duplex capable |
| cap_100fdx  | Local interface full-duplex capability  0 = Not 100 Mbit/sec full-duplex capable  1 = 100 Mbit/sec full-duplex capable   |
| cap_100hdx  | Local interface half-duplex capability  0 = Not 100 Mbit/sec half-duplex capable  1 = 100 Mbit/sec half-duplex capable   |
| cap_10fdx   | Local interface full-duplex capability  0 = Not 10 Mbit/sec full-duplex capable  1 = 10 Mbit/sec full-duplex capable     |

TABLE 4-11 Read-Only ce Device Capabilities (Continued)

| Parameter     | Description (Local interface Capabilities)                                                                                      |
|---------------|----------------------------------------------------------------------------------------------------|
| cap_10hdx     | Local interface half-duplex capability  0 = Not 10 Mbit/sec half-duplex capable  1 = 10 Mbit/sec half-duplex capable            |
| cap_asm_pause | Local interface flow control capability  0 = Not asymmetric pause capable  1 = Asymmetric pause (from the local device) capable |
| cap_pause     | Local interface flow control capability  0 = Not Symmetric pause capable  1 = Symmetric pause capable                           |

## Reporting the Link Partner Capabilities

TABLE 4-12 describes the read-only link partner capabilities.

TABLE 4-12 Read-Only Link Partner Capabilities

| Parameter        | Description                                                                                                    |
|------------------|----------------------------------------------------------------------------------------------------|
| lp_cap_autoneg   | 0 = No autonegotiation<br>1 = Autonegotiation                                                                   |
| lp_cap_1000fdx   | 0 = No 1000 Mbit/sec full-duplex transmission<br>1 = 1000 Mbit/sec full-duplex                                  |
| lp_cap_1000hdx   | 0 = No 1000 Mbit/sec half-duplex transmission<br>1 = 1000 Mbit/sec half-duplex                                  |
| lp_cap_100fdx    | 0 = No 100 Mbit/sec full-duplex transmission<br>1 = 100 Mbit/sec full-duplex                                    |
| lp_cap_100hdx    | 0 = No 100 Mbit/sec half-duplex transmission<br>1 = 1000 Mbit/sec half-duplex                                   |
| lp_cap_10fdx     | <ul><li>0 = No 10 Mbit/sec full-duplex transmission</li><li>1 = 10 Mbit/sec full-duplex</li></ul>               |
| lp_cap_10hdx     | <ul><li>0 = No 10 Mbit/sec half-duplex transmission</li><li>1 = 10 Mbit/sec half-duplex</li></ul>               |
| lp_cap_asm_pause | <ul><li>0 = Not asymmetric pause capable</li><li>1 = Asymmetric pause towards link partner capability</li></ul> |
| lp_cap_pause     | <ul><li>0 = Not symmetric pause capable</li><li>1 = Symmetric pause capable</li></ul>                           |

If the link partner is *not* capable of autonegotiation (when lp\_autoneg\_cap is 0), the remaining information described in TABLE 4-12 is not relevant and the parameter value = 0.

If the link partner *is* capable of autonegotiation (when lp\_autoneg\_cap is 1), then the speed and mode information is displayed when you use autonegotiation and the link partner capabilities.

TABLE 4-13 describes the netstat -k transmit and receive parameters:

**TABLE 4-13** Transmit and Receive Parameters

| Parameter        | Description                                                                                                    |
|------------------|----------------------------------------------------------------------------------------------------|
| xcvr_inits       | Number of physical layer re-initializations every time you change link parameters using NDD this increments.                                                                                      |
| rev_id           | Revision ID of the GigaSwift Ethernet device useful for recognition of device being used in the field.                                                                                            |
| xcvr_addr        | GMII/MII physical layer device address for management interface.                                                                                                    |
| xcvr_id          | GMII/MII physical layer device Identification Decimal copy of MII registers 2 and 3.                                                                                                    |
| lb_mode          | Copy of the Loopback mode the device is in, if any.                                                                                                    |
| qos_mode         | When zero, the TX queues operate in a simple round robin queueing scheme, based on TCP/UDP destination port number. If set the TX queues operate in a scheme designed to provide VLAN priorities. |
| tx_starts        | Number of times that the driver attempted to transmit a packet.                                                                                                    |
| tx_dma_bind_fail | Number of times a page table entry was not available to enable the driver to map the kernel memory to device accessible memory for transmission.                                                  |
| tx_queue0        | Number of packets queued for transmission on the first hardware transmit queue.                                                                                                    |
| tx_queue1        | Number of packets queued for transmission on the second hardware transmit queue.                                                                                                    |
| tx_queue2        | Number of packets queued for transmission on the third hardware transmit queue.                                                                                                    |
| tx_queue3        | Number of packets queued for transmission on the fourth hardware transmit queue.                                                                                                    |
| tx_max_pend      | Maximum number of transmits pending on any of the four queues.                                                                                                    |
| rx_hdr_pkts      | Number of packets received that were less than 256 bytes.                                                                                                    |
| rx_mtu_pkts      | Number of packets received that were greater than 256 bytes and less than 1514 bytes.                                                                                                    |

 TABLE 4-13
 Transmit and Receive Parameters (Continued)

| Parameter      | Description                                                                                                    |
|----------------|----------------------------------------------------------------------------------------------------|
| rx_split_pkts  | Number of packets that were split across two pages.                                                                                                    |
| rx_no_comp_wb  | Number of times the hardware cannot post completion entries for received data.                                                                                      |
| rx_no_buf      | Number of times the hardware cannot receive data because there is no more receive buffer space.                                                                     |
| rx_new_pages   | Number of pages that got replaced during reception.                                                                                                    |
| rx_new_hdr_pgs | Number of pages that were filled with packets less than 256 bytes that got replaced during reception.                                                               |
| rx_new_mtu_pgs | Number of pages that were filled with packets greater than 256 bytes and less than 1514 that got replaced during reception.                                         |
| rx_new_nxt_pgs | Number of pages that contained packets that were split across pages that got replaced during reception.                                                             |
| rx_hdr_drops   | Number of times an entire page of packets less than 256 bytes each was dropped because the driver was unable to map a new page to replace it.                       |
| rx_mtu_drops   | Number of times an entire page of packets greater than 256 bytes and less than 1514 each was dropped because the driver was unable to map a new page to replace it. |
| rx_nxt_drops   | Number of times a page with a split packet was dropped because<br>the driver was unable to map a new one to replace it.                                             |
| rx_rel_flow    | Number of times the driver was told to release a flow.                                                                                                    |

## **▼** To Check Link Partner Settings

● If you are running the Solaris 8 Operating System, type the netstat -k command as superuser:

```
# netstat -k ce0
ce0:
ipackets 0 ipackets64 0 ierrors 0 opackets 0 opackets64 0
oerrors 0 collisions 0 rbytes 0 rbytes64 0 obytes 0 obytes64 0
multircv 0 multixmt 0 brdcstrcv 0 brdcstxmt 0 norcvbuf 0
noxmtbuf 0 first_collision 0 excessive_collisions 0 late_collisions 0
peak_attempts 0 length_err 0 alignment_err 0 crc_err 0 code_violations 0
ifspeed 1000000000 promisc off rev id 48 xcvr inits 1 xcvr inuse 1
xcvr_addr 1 xcvr_id 536894584 cap_autoneg 1 cap_1000fdx 1 cap_1000hdx 1
cap_100T4 0 cap_100fdx 1 cap_100hdx 1 cap_10fdx 1 cap_10hdx 1
cap_asmpause 0 cap_pause 0 lp_cap_autoneg 1 lp_cap_1000fdx 1
lp_cap_1000hdx 1 lp_cap_100T4 0 lp_cap_100fdx 1 lp_cap_100hdx 1
lp_cap_10fdx 1 lp_cap_10hdx 1 lp_cap_asmpause 0 lp_cap_pause 1
link T4 0 link speed 1000 link duplex 2 link asmpause 0 link pause 0
link_up 1 mac_mtu 0 lb_mode 0 qos_mode 0 trunk_mode 0 tx_inits 0
tx_starts 0 tx_nocanput 0 tx_msgdup_fail 0 tx_allocb_fail 0
tx no desc 0 tx dma bind fail 0 tx uflo 0 tx queue0 0 tx queue1 0
tx_queue2 0 tx_queue3 0 tx_hdr_pkts 0 tx_ddi_pkts 0 tx_dvma_pkts 0
mdt_regs 0 mdt_hdr_bufs 0 mdt_pld_bufs 0 mdt_pkts 0 mdt_hdrs 0
mdt_plds 0 mdt_hdr_bind_fail 0 mdt_pld_bind_fail 0 tx_jumbo_pkts 0
tx max pend 0 rx inits 0 rx jumbo pkts 0 rx hdr pkts 0 rx mtu pkts 0
rx_split_pkts 0 rx_no_buf 0 rx_no_comp_wb 0 rx_ov_flow 0
rx_len_mm 0 rx_tag_err 0 rx_nocanput 0 rx_msgdup_fail 0
rx allocb fail 0 rx new pages 0 rx new hdr pgs 0 rx new mtu pgs 0
rx_new_nxt_pgs 0 rx_hdr_drops 0 rx_mtu_drops 0 rx_nxt_drops 0
rx_rel_flow 0 rx_rel_bit 0 rx_pkts_dropped 0 pci_bus_speed 66
pci err 0 pci rta err 0 pci rma err 0 pci parity err 0 pci bad ack err 0
pci_drto_err 0 pci_dmawz_err 0 pci_dmarz_err 0 rx_taskq_waits 0
ipackets_cpu00 0 ipackets_cpu01 0 ipackets_cpu02 0 ipackets_cpu03 0
```

• If you are running the Solaris 9 Operating System, type the kstat command as superuser:

CODE EXAMPLE 4-1 Output from the kstat Command

CODE EXAMPLE 4-1 Output from the kstat Command (Continued)

| # kstat | ce:0                 |                |
|---------|----------------------|----------------|
|         | cap_1000hdx          | 1              |
|         | cap_100T4            | 0              |
|         | cap_100fdx           | 1              |
|         | cap_100hdx           | 1              |
|         | cap_10fdx            | 1              |
|         | cap_10hdx            | 1              |
|         | cap_asmpause         | 0              |
|         | cap_autoneg          | 1              |
|         | cap_pause            | 0              |
|         | code_violations      | 0              |
|         | collisions           | 0              |
|         |                      | 0              |
|         | crc_err crtime       | 2345.407585961 |
|         |                      |                |
|         | excessive_collisions | 0              |
|         | first_collision      | 0              |
|         | ierrors              | 0              |
|         | ifspeed              | 0              |
|         | ipackets             | 0              |
|         | ipackets64           | 0              |
|         | ipackets_cpu00       | 0              |
|         | ipackets_cpu01       | 0              |
|         | ipackets_cpu02       | 0              |
|         | ipackets_cpu03       | 0              |
|         | late_collisions      | 0              |
|         | lb_mode              | 0              |
|         | length_err           | 0              |
|         | link_T4              | 0              |
|         | link_asmpause        | 0              |
|         | link_duplex          | 0              |
|         | link_pause           | 0              |
|         | link_speed           | 0              |
|         | link_up              | 0              |
|         | lp_cap_1000fdx       | 0              |
|         | lp_cap_1000hdx       | 0              |
|         | lp_cap_100T4         | 0              |
|         | lp_cap_100fdx        | 0              |
|         | lp_cap_100hdx        | 0              |
|         | lp_cap_10fdx         | 0              |
|         | lp_cap_10hdx         | 0              |
|         | lp_cap_asmpause      | 0              |
|         | lp_cap_autoneg       | 0              |
|         | lp_cap_pause         | 0              |
|         | multircv             | 0              |
|         | multixmt             | 0              |
|         | norcvbuf             | 0              |
|         | noxmtbuf             | 0              |
|         |                      | •              |

CODE EXAMPLE 4-1 Output from the kstat Command (Continued)

| # kstat ce:0     |                |
|------------------|----------------|
| obytes           | 0              |
| obytes64         | 0              |
| oerrors          | 0              |
| opackets         | 0              |
| opackets64       | 0              |
| pci_bad_ack_err  | 0              |
| pci_dmarz_err    | 0              |
| pci_dmawz_err    | 0              |
| pci_drto_err     | 0              |
| pci_err          | 0              |
| pci_parity_err   | 0              |
| pci_rma_err      | 0              |
| pci_rta_err      | 0              |
| peak_attempts    | 0              |
| promisc          | off            |
| qos_mode         | 0              |
| rbytes           | 0              |
| rbytes64         | 0              |
| rev_id           | 1              |
| rx_allocb_fail   | 0              |
| rx_hdr_drops     | 0              |
| rx_hdr_pkts      | 0              |
| rx_inits         | 0              |
| rx_len_mm        | 0              |
| rx_msgdup_fail   | 0              |
| rx_mtu_drops     | 0              |
| rx_mtu_pkts      | 0              |
| rx_new_hdr_pgs   | 0              |
| rx_new_mtu_pgs   | 0              |
| rx_new_nxt_pgs   | 0              |
| rx_new_pages     | 0              |
| rx_no_buf        | 0              |
| rx_no_comp_wb    | 0              |
| rx_nocanput      | 0              |
| rx_nxt_drops     | 0              |
| rx_ov_flow       | 0              |
| rx_pkts_dropped  | 0              |
| rx_rel_bit       | 0              |
| rx_rel_flow      | 0              |
| rx_split_pkts    | 0              |
| rx_tag_err       | 0              |
| rx_taskq_waits   | 0              |
| snaptime         | 2352.506837979 |
| tx_allocb_fail   | 0              |
| tx_ddi_pkts      | 0              |
| tx_dma_bind_fail | 0              |

**CODE EXAMPLE 4-1** Output from the kstat Command (Continued)

```
# kstat ce:0
        tx_dma_hdr_bind_fail
                                           0
                                           0
        tx_dma_pld_bind_fail
        tx_dvma_pkts
                                           0
        tx_hdr_pkts
                                           0
                                           0
        tx_inits
        tx_max_desc
                                           0
        tx_max_pend
                                           0
        tx_msgdup_fail
                                           0
                                           0
        tx_no_desc
                                           0
        tx_nocanput
        tx_queue0
                                           3
        tx_queue1
                                           0
        tx_queue2
                                           0
        tx_queue3
                                           0
                                           0
        tx_starts
                                           0
        tx_uflo
        xcvr_addr
                                           1
        xcvr_id
                                           2121809
        xcvr_inits
                                           1
        xcvr_inuse
                                           1
```

## **▼** To Discover Link Partner Capabilities

• Use the kstat command to discover link partner capabilities.

```
# kstat ce:0 | grep lp_
lp_cap_1000fdx
                                  1
lp_cap_1000hdx
                                  1
lp_cap_100T4
                                  0
                                  0
lp_cap_100fdx
lp_cap_100hdx
                                  0
                                  0
lp_cap_10fdx
                                  0
lp_cap_10hdx
                                  0
lp_cap_asmpause
                                  1
lp_cap_autoneg
lp_cap_pause
                                  0
```

## **▼** To Discover Link Settings

• Use the kstat command to discover link settings.

| # kstat ce:0   grep link |      |
|--------------------------|------|
| link_T4                  | 0    |
| link_asmpause            | 0    |
| link_duplex              | 2    |
| link_pause               | 0    |
| link_speed               | 1000 |
| link_up                  | 1    |
|                          |      |

## Configuration Checking

The jumbo frame configuration checking occurs at Layer 2 or Layer 3, depending on the configuration method.

## Layer 2 Configuration Checking

You can view the MTU configuration of a ce instance at any time using the kstat command. The kstat mac\_mtu variable represents the complete size of the Ethernet frame, which includes the Ethernet header, maximum payload, and crc. This value is consistent with the definition of MTU presented by switch vendors.

Use the following command to get the information:.

```
# kstat ce:0 | grep mac_mtu
```

## Layer 3 Configuration Checking

You can check the Layer 3 configuration by invoking the ifconfig command on a preconfigured interface as shown in the above examples:.

```
ifconfig ce123000
ce123000: flags=1000843<....> mtu 9194
inet ip-address-vlan-1 .....
ether 8:0:20:c4:51:df
```

# Configuring VLANs

This chapter explains VLANs in detail and provides configuration instructions and examples.

VLANs: Virtual Local Area Networks (VLANs) are commonly used to split up groups of network users into manageable broadcast domains, to create logical segmentation of workgroups, and to enforce security policies among each logical segment. With multiple VLANs on an adapter, a server with a single adapter can have a logical presence on multiple IP subnets. By default, 128 VLANs can be defined for each VLAN-aware adapter on your server. However, this number can be increased by changing the system parameters.

If your network does not require multiple VLANs, you can use the default configuration, in which case no further configuration is necessary.

- "Overview of VLANs" on page 63
- "Configuring VLANs" on page 66

**Note** – If you change any of the VLAN configuration parameters, you must reboot the system before the changes take effect. If you make changes and do not reboot, you may experience configuration problems.

## Overview of VLANs

VLANs enable you to split your physical LAN into logical subparts, providing an essential tool for increasing the efficiency and flexibility of your network.

VLANs are commonly used to separate groups of network users into manageable broadcast domains, to create logical segmentation of workgroups, and to enforce security policies among each logical segment. Each defined VLAN behaves as its own separate network, with its traffic and broadcasts isolated from the others, increasing the bandwidth efficiency within each logical group.

Although VLANs are commonly used to create individual broadcast domains and/or separate IP subnets, it can be useful for a server to have a presence on more than one VLAN simultaneously. Several Sun products support multiple VLANs on a per port or per interface basis, allowing very flexible network configurations.

FIGURE 5-1 shows an example network that uses VLANs.

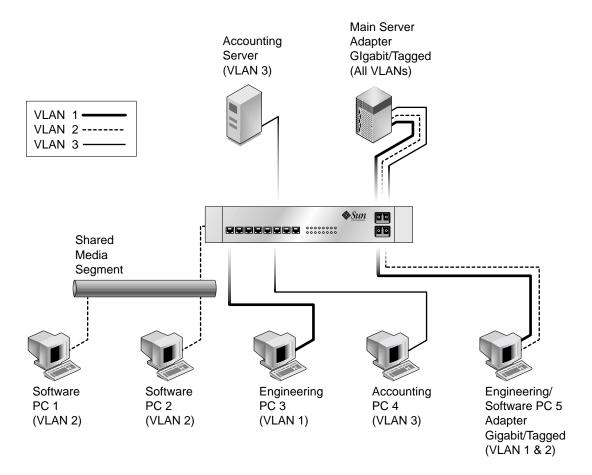

FIGURE 5-1 Example of Servers Supporting Multiple VLANs with Tagging Adapters

The example network has the following features:

The physical LAN network consists of a switch, two servers, and five clients. The LAN is logically organized into three different VLANs, each representing a different IP subnet.

- VLAN 1 is an IP subnet consisting of the Main Server, Client 3, and Client 5. This represents an engineering group.
- VLAN 2 includes the Main Server, Clients 1 and 2 by means of a shared media segment, and Client 5. This is a software development group.
- VLAN 3 includes the Main Server, the Accounting Server and Client 4. This is an accounting group.

The Main Server is a high-use server that needs to be accessed from all VLANs and IP subnets. The server has a Sun GigaSwift Ethernet adapter installed. All three IP subnets are accessed by means of the single physical adapter interface. The server is attached to one of the SunSwitch's Gigabit Ethernet ports, which is configured for VLANs 1, 2, and 3. Both the adapter and the connected SunSwitch $^{\text{TM}}$  port have tagging turned on. Because of the tagging VLAN capabilities of both devices, the sever is able to communicate on all three IP subnets in this network, but continues to maintain broadcast separation between all of them.

The Accounting Server is available to VLAN 3 only. It is isolated from all traffic on VLANs 1 and 2. The switch port connected to the server has tagging turned off.

Clients 1 and 2 are attached to a shared media hub that is then connected to the switch. They belong to VLAN 2 only, and are logically in the same IP subnet as the Main Server and Client 5. The switch port connected to this segment has tagging turned off.

Client 3 is a member of VLAN 1, and can communicate only with the Main Server and Client 5. Tagging is not enabled on Client 3's switch port.

Client 4 is a member of VLAN 3, and can communicate only with the servers. Tagging is not enabled on Client 4's switch port.

Client 5 is a member of both VLANs 1 and 2, and has a Sun GigaSwift Ethernet adapter installed. It is connected to switch port 10. Both the adapter and the switch port are configured for VLANs 1 and 2 and have tagging enabled.

VLAN tagging is only required to be enabled on switch ports that create trunk links to other VLAN-aware Ethernet switches, or on ports connected to tag-capable end-stations, such as servers or workstations with VLAN-aware adapters.

## Configuring VLANs

VLANs can be created according to various criteria, but each VLAN must be assigned a VLAN tag or VLAN ID (VID). The VID is a 12-bit identifier between 1 and 4094 that identifies a unique VLAN. For each network interface (ce0, ce1, ce2 and so on), 4094 possible VLAN IDs can be selected. Because IP subnets are commonly used, it is best to use IP subnets when setting up a VLAN network interface. This means that each VID assigned to a VLAN interface of a physical network interface will belong to different subnets.

Tagging an Ethernet frame requires the addition of a tag header to the frame. The header is inserted immediately following the Destination MAC address and the Source MAC address. The tag header consists of two bytes of Ethernet Tag Protocol Identifier (TPID, 0x8100) and two bytes of Tag Control Information (TCI). FIGURE 5-2 shows the Ethernet Tag Header format.

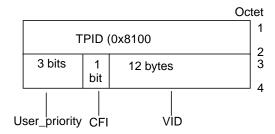

FIGURE 5-2 Ethernet Tag Header Format

By default, a single VLAN is configured for every port, which groups all ports into the same broadcast domain, just as if there were no VLANs at all, VLAN tagging for the switch port turned off.

**Note** – If you configure a VLAN virtual device for an adapter, all traffic sent or received by that adapter must be in VLAN-tagged format.

## **▼** To Configure Static VLANs

1. Create one hostname6.ce*number* file for each VLAN that will be configured for each adapter on the server.

Use the following naming format that includes both the VID and the physical point of attachment (PPA):

```
VLAN logical PPA = 1000 * VID + Device PPA ce123000 = 1000*123 + ce
```

This format limits the maximum number of PPAs (instances) you can configure to 1000 in the /etc/path to inst file.

For example, on a server with the Sun GigaSwift Ethernet adapter having an instance of 0, that belongs to a member of two VLANs, with VID 123 and 224, you would use ce123000 and ce224000, respectively, as the two VLAN PPAs.

2. Use the ifconfig(1M) to configure a VLAN virtual device, for example:

```
# ifconfig ce123000 plumb up
# ifconfig ce224000 plumb up
```

The output of ifconfig -a on a system having VLAN devices ce123000 and ce224000:

```
# ifconfig -a
lo0: flags=1000849<UP,LOOPBACK,RUNNING,MULTICAST,IPv4> mtu 8232 index 1
        inet 127.0.0.1 netmask ff000000
hme0: flags=1000843<UP,BROADCAST,RUNNING,MULTICAST,IPv4> mtu 1500 index 2
        inet 129.144.131.91 netmask ffffff00 broadcast 129.144.131.255
        ether 8:0:20:a4:4f:b8

ce123000: flags=1000843<UP,BROADCAST,RUNNING,MULTICAST,IPv4> mtu 1500 index 3
        inet 199.199.123.3 netmask ffffff00 broadcast 199.199.123.255
        ether 8:0:20:a4:4f:b8

ce224000: flags=1000843<UP,BROADCAST,RUNNING,MULTICAST,IPv4> mtu 1500 index 4
        inet 199.199.224.3 netmask ffffff00 broadcast 199.199.224.225
        ether 8:0:20:a4:4f:b8
```

3. On the switch, set VLAN tagging and set VLAN ports to coincide with the VLANs you've set up on the server.

Use the examples in Step 2, you would set up VLAN ports 123 and 224 on the switch.

Refer to the documentation that came with your switch for specific instructions for setting VLAN tagging and ports.

# Installing the Software Manually

This appendix describes how to install the driver software manually. It contains the following sections:

- "Installing the Driver Software Manually" on page 69
- "Verifying Patches" on page 74

# Installing the Driver Software Manually

The *Sun GigaSwift Ethernet Adapter* CD contains the driver software required to operate the adapter. When you update your Solaris operating system, refer to the documentation that shipped with the *Solaris Supplement* CD-ROM for a listing of the available network drivers. Install the Sun GigaSwift Ethernet driver for your updated version of the Solaris operating system.

## **▼** To Install the Driver Software Manually

- 1. Become superuser.
- 2. Insert the Sun GigaSwift Ethernet Adapter CD into a CD-ROM drive that is connected to your system.
  - If your system is running Sun Enterprise Volume Manager<sup>TM</sup>, it should automatically mount the CD-ROM to the /cdrom/cdrom0 directory.

■ If your system is not running Volume Manager, mount the CD-ROM as follows:

```
# mkdir /cdrom
# mkdir /cdrom/cdrom0
# mount -F hsfs -o ro /dev/dsk/c0t6d0s2 /cdrom/cdrom0
```

## You will see the following files and directories in the

/cdrom/sun\_gigaswift\_ethernet\_driver directory or the /cdrom/cdrom0 directory, depending on how you mounted the CD-ROM.

TABLE A-1 Files and Directories on the CD-ROM

| File or Directory                                     | Contents                                                                                                    |  |  |  |
|-------------------------------------------------------|----------------------------------------------------------------------------------------------------|--|--|--|
| Copyright                                             | U.S. copyright file                                                                                                    |  |  |  |
| FR_Copyright                                          | French copyright file                                                                                                    |  |  |  |
| For Solaris 7 and 8 operating systems                 |                                                                                                    |  |  |  |
| GigabitEthernet/Solaris_OS -VER/Packages/             | Contains the Sun GigaSwift Ethernet software packages applicable to your version ( <i>OS-VER</i> ) of the Solaris software:  • SUNWcea—32-bit adb macros  • SUNWceax—64-bit adb macros  • SUNWced.u—32-bit adapter driver  • SUNWcedx.u—64-bit adapter driver  • SUNWcedu—adapter driver headers  • SUNWcem—man pages (optional, Solaris 8 only)  (For Solaris 8 software only) The optional VLAN packages:  • SUNWvld—VLAN utility routines  • SUNWvld—VLAN utility routines (64-bit) |  |  |  |
|                                                       | SUNWvldu—VLAN utility headers                                                                                                    |  |  |  |
| For Solaris 9 SPARC architecture                      |                                                                                                    |  |  |  |
| <pre>GigabitEthernet/Solaris_9/ sparc/Packages/</pre> | Contains the Sun GigaSwift Ethernet software packages applicable to to the Solaris 9 SPARC version of the software:                                                                                                    |  |  |  |
|                                                       | • SUNWcea—32-bit adb macros                                                                                                    |  |  |  |
|                                                       | • SUNWceax—64-bit adb macros                                                                                                    |  |  |  |
|                                                       | • SUNWced.u—32-bit adapter driver                                                                                                    |  |  |  |
|                                                       | SUNWcedx.u—64-bit adapter driver                                                                                                    |  |  |  |
|                                                       | SUNWcedu—adapter driver headers                                                                                                    |  |  |  |
|                                                       | • SUNWcem—man pages                                                                                                    |  |  |  |

TABLE A-1 Files and Directories on the CD-ROM (Continued)

| File or Directory                              | Contents                                                                                                    |  |  |
|------------------------------------------------|----------------------------------------------------------------------------------------------------|--|--|
|                                                | <ul> <li>(For Solaris 9 software only) The optional VLAN packages:</li> <li>SUNWvld—VLAN utility routines</li> <li>SUNWvldx—VLAN utility routines (64-bit)</li> <li>SUNWvldu—VLAN utility headers</li> </ul>                     |  |  |
| For Solaris 9 x86 architecture                 |                                                                                                    |  |  |
| GigaSwiftEthernet/Solaris_9<br>/i386/Packages/ | Contains the Sun GigaSwift Ethernet software packages applicable to to the Solaris 9 x86 version of the software:  • SUNWcea—32-bit adb macros  • SUNWced—adapter driver  • SUNWcedu—adapter driver headers  • SUNWcem—man pages |  |  |
|                                                | The optional VLAN packages:  • SUNWvld—VLAN utility routines  • SUNWvldu—VLAN utility headers                                                                                                    |  |  |
| GigaSwiftEthernet/Docs/en                      | Contains PDF copy of the user manual                                                                                                    |  |  |

**Note** – If you intend to use VLAN, you must install VLAN packages when you install the software packages.

## 3. Determine if the $\ensuremath{\text{ce}}$ and $\ensuremath{\text{vlan}}$ drivers are installed on the system:

■ If you are using a Solaris SPARC system:

| #/usr/bin/pk | ginfo SUNWced | SUNWcedx SUNWvld SUNWvldx                      |
|--------------|---------------|------------------------------------------------|
| system       | SUNWced       | Sun GigaSwift Ethernet Adapter (32-bit Driver) |
| system       | SUNWcedx      | Sun GigaSwift Ethernet Adapter (64-bit Driver) |
| system       | SUNWvld       | Sun Ethernet Vlan Utility Routines             |
| system       | SUNWvldx      | Sun Ethernet Vlan Utility Routines (64-bit)    |
|              |               |                                                |

■ If you are using a Solaris x86 system:

| #/usr/bin/p | kginfo SUNWced SUNW | vld |           |          |         |
|-------------|---------------------|-----|-----------|----------|---------|
| system      | SUNWced             | Sun | GigaSwift | Ethernet | Adapter |
| system      | SUNWvld             | Sun | GigaSwift | Ethernet | Adapter |

■ If the output of the command is similar to the appropriate example in Step 3, skip to Step 6.

- If nothing is reported back on SUNWced or SUNWcedx, then proceed to Step 4 and select SUNWcea, SUNWceax, SUNWced.u, SUNWcedx.u, SUNWcedu, and SUNWcem (if present).
- If nothing is reported back for SUNWvld or SUNWvldx, then proceed to Step 4 and select SUNWvld, SUNWvldx, and SUNWvldu packages.
- If nothing is reported back, then proceed to Step 4 and select "all" packages.
- 4. Install the software packages by typing the following at the command line, replacing the *OS\_VER* with your version of the Solaris operating system:
  - If your system is running Solaris 7 or 8 software type the following:

# /usr/sbin/pkgadd -d /cdrom/cdrom0/GigaSwiftEthernet/Solaris\_ $OS\_VER$ /Packages/

Where OS\_VER is 7 or 8

For example, if your system is running the Solaris 8 operating system, you would type the following:

#/usr/sbin/pkgadd -d /cdrom/cdrom0/GigaSwiftEthernet/Solaris\_8/Packages/

■ If your system is running Solaris 9 SPARC software type the following:

#/usr/sbin/pkgadd -d /cdrom/cdrom0/GigaSwiftEthernet/Solaris\_9/Sparc/Packages/

■ If your system is running Solaris 9 x86 software type the following:

```
# pkgadd -d /Solaris_9/i386/Packages/
```

#### A menu similar to the following displays:

```
The following packages are available:
    SUNWcea
                    Sun GigaSwift Ethernet Adapter Driver 32 bit adb Macros
                    (sparc) 1.0, REV=2001.05.04
    SUNWceax
                    Sun GigaSwift Ethernet Adapter Driver 64 bit adb Macros
                    (sparc) 1.0, REV=2001.05.04
    SUNWced.u
                    Sun GigaSwift Ethernet Adapter (32-bit Driver)
                    (sparc.sun4u) 1.0, REV=2001.05.04
    SUNWcedu
                    Sun GigaSwift Ethernet Adapter Driver Headers
                    (sparc) 1.0, REV=2001.05.04
    SUNWcedx.u
                    Sun GigaSwift Ethernet Adapter (64-bit Driver)
                    (sparc.sun4u) 1.0, REV=2001.05.04
    SUNWcem
                    Sun GigaSwift Ethernet Adapter Driver Man Pages
                    (sparc) 1.0, REV=2001.05.04
    SUNWvld
                    Sun Ethernet Vlan Utility Routines
                    (sparc) 1.0, REV=2001.05.04
     SUNWvldu
                    Sun Ethernet Vlan Utility Headers
                    (sparc) 1.0, REV=2001.05.04
                    Sun Ethernet Vlan Utility Routines (64-bit)
    SUNWvldx
                    (sparc) 1.0, REV=2001.05.04
Select package(s) you wish to process (or 'all' to process
all packages). (default: all) [?,??,q]:
```

#### 5. Select the packages you want to install:

- Press Return or type all to accept the default and install all packages (if neither the GigaSwfit Ethernet Driver nor VLAN Utility packages are installed).
- Type the numbers of all but the optional packages if you prefer not to install them.

See TABLE A-1 to identify the optional packages.

#### 6. If the packages are already installed, verify the patch version.

See the following section.

# Verifying Patches

Verify whether your system has the needed patches for your version of the Solaris Operating System to ensure that you do not need to add patches.

**Note** – If patches meet the requirements, nothing needs to be installed on the install system.

TABLE A-2 lists and describes the patch versions:

TABLE A-2 Patch Versions

| Solaris | Patch Version | Description                                            |
|---------|---------------|--------------------------------------------------------|
| 7       | 112327-18     | SunOS 2.7: Sun GigaSwift Ethernet 1.0 driver patch     |
| 8       | 111883-24     | SunOS 5.8: Sun GigaSwift Ethernet 1.0 driver patch     |
|         | 112119-04     | SunOS 5.8: vlan driver patch*                          |
| 9       | 112817-17     | SunOS 5.9: Sun GigaSwift Ethernet 1.0 driver patch     |
|         | 114600-02     | SunOS 5.9: vlan driver patch*                          |
| 9 x86   | 117714-01     | SunOS 5.9_x86: Sun GigaSwift Ethernet 1.0 driver patch |

<sup>\*</sup> Only required if packages SUNWvld or SUNWvldx are installed.

Table describes the patch versions.

## ▼ To Install Patches

1. Determine the version of the Solaris Operating System your system is running:

2. Verify patch versions for the GigaSwift Etnernet driver:

■ To verify patches for the Solaris 8 Operating System, type the following:

```
# showrev -p | grep 111883
```

The patch version should be -24 or greater.

■ To verify patches for the Solaris 9 SPARC Operating System, type the following:

```
# showrev -p | grep 112817
```

The patch version should be -17 or greater.

■ To verify patches for the Solaris 9 x86 Operating System, type the following:

```
# showrev -p | grep 117714
```

The patch version should be -01 or greater.

3. If the patch is not present or the patch version is not correct, install the correct patch:

```
# cd /cdrom/cdrom0
# patchadd GigaSwiftEthernet/OS/Patches/patch-id
```

■ If your system is running Solaris 7 or 8 software type the following:

```
 \verb|#patchadd GigaSwiftEthernet|/OS/Patches|/patch-id|
```

Where:

OS\_VER = Solaris 7 or Solaris 8

patch-id = 112327-18 for Solaris 7 or 11883-24 for Solaris 8

■ If your system is running Solaris 9 SPARC software type the following:

```
# cd /cdrom/cdrom0
# patchadd GigaSwiftEthernet/Solaris_9/sparc/Patches/112817-17
```

■ If your system is running Solaris 9 x86 software type the following:

```
# cd /cdrom/cdrom0
# patchadd GigaSwiftEthernet/Solaris_9/i386/Patches/117714-01
```

## **▼** To Install a Sun VLAN Utility Patch

**Note** – The VLAN Utility is only supported in Solaris 8 and Solaris 9 software.

1. Determine the version of the Solaris Operating System your system is running:

#### 2. Verify patch versions for the VLAN utility software:

■ To verify patches for the Solaris 8 Operating System, type the following:

```
# showrev -p | grep 112119
```

The patch version should be -04 or greater.

■ To verify patches for the Solaris 9 Operating System, type the following:

```
# showrev -p | grep 114600
```

Verify that the patch version is -02 or higher.

- 3. If the patch versions are not correct, install the correct patch.
  - If your system is running the Solaris 8 SPARC Operating System, type the following:

```
# cd /cdrom/cdrom0
# patchadd GigaSwiftEthernet/Solaris_8/Patches/112119-04
```

**4.** If your system is running the Solaris 9 SPARC Operating System, type the following:

```
# cd /cdrom/cdrom0
# patchadd GigaSwiftEthernet/Solaris_9/Sparc/Patches/114600-02
```

You will see output similar to the following Solaris 9 SPARC Operating System example:

```
Verifying sufficient filesystem capacity (dry run method)...

Installing patch packages...

Patch number 114600-02 has been successfully installed.

See /var/sadm/patch/114600-02/log for details

Patch packages installed:

SUNWvld

SUNWvldu

SUNWvldx
```

# Using the Sun GigaSwift Ethernet Driver in Solaris 9 x86 Operating Systems

This appendix describes the features and limitations of using the Sun GigaSwift Ethernet driver software in the Solaris 9 x86 Operating System:

- "Hardware and Software Requirements" on page 79
- "Patch Requirements" on page 80
- "Product Features" on page 80
- "Features Not Currently Supported" on page 81
- "Using the Installation Script" on page 81
- "Installing the Software Manually" on page 84
- "Configuring Driver Parameters" on page 87

# Hardware and Software Requirements

Before using the Sun GigaSwift Ethernet adapter, make sure your system meets the following hardware and software requirements:

| Hardware and Software | Requirements                                              |
|-----------------------|-----------------------------------------------------------|
| Hardware              | Opteron platfoms such as the Sun Fire $^{\text{TM}}$ v20Z |
| Operating System      | Solaris 9 x86 releases                                    |

# Patch Requirements

The software driver package provided on the CD-ROM has current driver patch versions (at the time this document was created) preinstalled.

■ Patch-ID Number 117714-01 for Solaris 9 x86 Operating System

Install the *latest* version of the Patch-ID number. For example, the Patch-ID number for the Solaris 9 x86 OS is 117714-01. The dash number -01 becomes higher with each new version of the patch. Updated versions of patches are available at the following web site:

http://sunsolve.sun.com

If the patch is not available on SunSolve, contact your local sales or service representative.

## **Product Features**

You can install or replace the Sun GigaSwift Ethernet adapter.

## **Key Protocols and Interfaces**

The Sun GigaSwift Ethernet adapter is interoperable with existing Ethernet equipment, assuming standard Ethernet minimum and maximum frame size (64 to 1518 bytes), frame format, and compliance with the following standards and protocols:

- SNMP (limited MIB)
- Full-duplex gigabit Ethernet interface
- Low CPU utilization—Frees up server system resource and bandwidth
- Full flow control support
- Duplex SC fiber connector (850 nm, SX)
- 33/66-MHz, 32-bit bus master
- Universal dual voltage signaling (3.3V and 5V)
- PCI Local Bus Rev 2.2-compliant (6.6-inch x 2.5-inch short card)
- IPv4 and IPv6 support
- Load balancing for RX packets among multiple CPUs
- IEEE 802.1Q VLAN
- IEEE 802.1P/802.1D Priority Tagging/Quality Of Service
- RAS support

# **Features Not Currently Supported**

The following features are not currently supported for the Sun GigaSwift Ethernet driver software in the Solaris 9 x86 Operating System.

- Dynamic reconfiguration (DR) and redundancy/failover support
- Diskless client
- Installing the Solaris Operating System over this adapter
- Using this adapter as the primary boot device
- Setting the local-mac-address? variable
- Jumbo-frame mode
- Sun Trunking
- User-executable self-test using OpenBoot PROM
- SunVTS<sup>™</sup> diagnostic tool

# Using the Installation Script

The Sun GigaSwift Ethernet CD provides automated installation for the GigaSwift Ethernet driver software. In most cases, you can use the following procedure and execute the installation script. If you have any problems, see Appendix A for manual installation procedures.

When you have executed the script, select the interface card that is installed on your system. For this product, select the "Sun GigaSwift Ethernet Adapter."

The script first checks to ensure that the software driver package has already been installed. If the package is installed, the script verifies the patch level and updates the driver with the updated patch if necessary. If the packages are not installed on Solaris 8 or 9 software, the installation script installs the latest prepatched packages. If the system does not require updating because the patch level is at or beyond the current install version, the script exits with an appropriate message.

# **▼** To Install the Software Using the Installation Script

1. At the system console, become superuser (root).

- 2. Insert the Sun GigaSwift Ethernet Adapter CD into a CD-ROM drive that is connected to your system.
  - If your system is running Sun Enterprise Volume Manager, it should automatically mount the CD-ROM to the /cdrom/cdrom0 directory.
  - If your system is not running Sun Enterprise Volume Manager, mount the CD-ROM as follows:

```
# mount -F hsfs -o ro /dev/dsk/c0t6d0s2 /cdrom/cdrom0
```

3. Change to the directory were the installation script resides:

```
# cd /media_path/
```

#### Where:

■ *media\_path* = /cdrom/cdrom0, if you are installing from the CD-ROM.

Or

- unzipped GigaSwift\_path/Sun\_GigaSwift\_Ethernet\_Driver, if you downloaded the driver from the Sun download center.
- 4. Execute the installation script:

```
# ./install
```

The script displays a menu of products:

```
Product Installation

1 - Dual Gigabit Ethernet Dual SCSI/P Adapter

2 - GigaSwift Ethernet Adapter (copper/fiber)

3 - GigaSwift Ethernet Compact PCI Adapter

4 - Quad GigaSwift Ethernet Adapter

Please select the product to install: 2
```

5. Select 2, the Sun GigaSwift Ethernet adapter, and answer the questions, if required, in the installation script.

**Note** – After the installation script runs, you see a summary of the software package or patch that was installed. You can also find a log of the installation in /var/tmp. The log file information is displayed when the installation completes unless the software meets or exceeds the required package or patch level.

## Example: All Requirements Met on Solaris x86 Systems

Following is an example of an installation script output if the driver and patch requirements are met on the Solaris 9 x86 Operating System:

### **CODE EXAMPLE B-1** Script Output for x86 Systems When Requirements Are Met

```
Product Installation
   1 - Dual Gigabit Ethernet Dual SCSI/P Adapter
   2 - GigaSwift Ethernet Adapter (copper/fiber)
   3 - GigaSwift Ethernet Compact PCI Adapter
   4 - Quad GigaSwift Ethernet Adapter
         Please select the product to install: 2
GigaSwift Ethernet Adapter Driver Installation.
Copyright 2004 Sun Microsystems, Inc. All rights reserved.
Use is subject to license terms.
*** Checking for correct version of GigaSwift Ethernet Driver
*** Checking for correct version of GigaSwift Ethernet Driver
Patches...
*** Checking for correct version of VLAN Utility Driver Packages..
*** Checking for correct version of VLAN Utility Driver Patches...
The CE/VLAN driver(s) installed on this system for:
      GigaSwift Ethernet Adapter Driver
meets or exceeds the required package or patch version. No changes
to the system are required - exiting.
```

# **Installing the Software Manually**

## **▼** To Install the Software Manually

- 1. Become superuser.
- 2. Insert the Sun GigaSwift Ethernet Adapter CD into a CD-ROM drive that is connected to your system.
  - If your system is running Sun Enterprise Volume Manager<sup>TM</sup>, it should automatically mount the CD-ROM to the /cdrom/cdrom0 directory.
  - If your system is not running Volume Manager, mount the CD-ROM as follows:

```
# mkdir /cdrom
# mkdir /cdrom/cdrom0
# mount -F hsfs -o ro /dev/dsk/c0t6d0s2 /cdrom/cdrom0
```

#### You will see the following files and directories in the

/cdrom/sun\_gigaswift\_ethernet\_driver directory or the /cdrom/cdrom0 directory, depending on how you mounted the CD-ROM.

TABLE B-1 Files and Directories on the CD-ROM

| File or Directory                                    | Contents                                                                                                    |
|------------------------------------------------------|----------------------------------------------------------------------------------------------------|
| Copyright                                            | U.S. copyright file                                                                                                    |
| FR_Copyright                                         | French copyright file                                                                                                    |
| For Solaris 7 and 8 operating systems                |                                                                                                    |
| <pre>GigabitEthernet/Solaris_OS -VER/Packages/</pre> | Contains the Sun GigaSwift Ethernet software packages applicable to your version ( <i>OS-VER</i> ) of the Solaris software: |
|                                                      | • SUNWcea—32-bit adb macros                                                                                                 |
|                                                      | <ul> <li>SUNWceax—64-bit adb macros</li> </ul>                                                                              |
|                                                      | • SUNWced.u—32-bit adapter driver                                                                                           |
|                                                      | • SUNWcedx.u—64-bit adapter driver                                                                                          |
|                                                      | SUNWcedu—adapter driver headers                                                                                             |
|                                                      | • SUNWcem—man pages (optional, Solaris 8 only)                                                                              |

TABLE B-1 Files and Directories on the CD-ROM (Continued)

| File or Directory                                     | Contents                                                                                                    |
|-------------------------------------------------------|----------------------------------------------------------------------------------------------------|
|                                                       | (For Solaris 8 software only) The optional VLAN packages:                                                           |
|                                                       | <ul> <li>SUNWvld—VLAN utility routines</li> </ul>                                                                   |
|                                                       | <ul> <li>SUNWvldx—VLAN utility routines (64-bit)</li> </ul>                                                         |
|                                                       | • SUNWvldu—VLAN utility headers                                                                                     |
| For Solaris 9 SPARC architecture                      |                                                                                                    |
| <pre>GigabitEthernet/Solaris_9/ sparc/Packages/</pre> | Contains the Sun GigaSwift Ethernet software packages applicable to to the Solaris 9 SPARC version of the software: |
|                                                       | • SUNWcea—32-bit adb macros                                                                                         |
|                                                       | <ul> <li>SUNWceax—64-bit adb macros</li> </ul>                                                                      |
|                                                       | • SUNWced.u—32-bit adapter driver                                                                                   |
|                                                       | • SUNWcedx.u—64-bit adapter driver                                                                                  |
|                                                       | <ul> <li>SUNWcedu—adapter driver headers</li> </ul>                                                                 |
|                                                       | SUNWcem—man pages                                                                                                   |
|                                                       | (For Solaris 9 software only) The optional VLAN packages:                                                           |
|                                                       | SUNWvld—VLAN utility routines                                                                                       |
|                                                       | • SUNWvldx—VLAN utility routines (64-bit)                                                                           |
|                                                       | SUNWvldu—VLAN utility headers                                                                                       |
| For Solaris 9 x86 architecture                        |                                                                                                    |
| GigaSwiftEthernet/Solaris_9<br>/i386/Packages/        | Contains the Sun GigaSwift Ethernet software packages applicable to to the Solaris 9 x86 version of the software:   |
|                                                       | • SUNWcea—32-bit adb macros                                                                                         |
|                                                       | SUNWced—adapter driver                                                                                              |
|                                                       | SUNWcedu—adapter driver headers                                                                                     |
|                                                       | SUNWcem—man pages                                                                                                   |
|                                                       | The optional VLAN packages:                                                                                         |
|                                                       | SUNWvld—VLAN utility routines                                                                                       |
|                                                       | SUNWvldu—VLAN utility headers                                                                                       |
|                                                       |                                                                                                    |

**Note** – If you intend to use VLAN, you must install VLAN packages when you install the software packages.

#### 3. Determine if the ce and vlan drivers are installed on the system:

# #/usr/bin/pkginfo SUNWced SUNWvld system SUNWced Sun GigaSwift Ethernet Adapter system SUNWvld Sun GigaSwift Ethernet Adapter

### 4. Install the software packages by typing the following at the command line:

```
# /usr/sbin/pkgadd -d /cdrom/cdrom0/GigaSwiftEthernet/Solaris_9/i386/Packages/
```

### A menu similar to the following displays:

```
The following packages are available:
1 SUNWcea
                Sun GigaSwift Ethernet Adapter Driver 32 bit adb Macros
                    (i386) 1.0, REV=2001.05.04
  SUNWced
               Sun GigaSwift Ethernet Adapter Driver (32-bit Driver)
                    (i386) 1.0, REV=2001.05.04
2 SUNWcedu
                 Sun GigaSwift Ethernet Adapter Driver Headers
                    (i386) 1.0, REV=2001.05.04
3 SUNWcem
                 Sun GigaSwift Ethernet Adapter Driver Man Pages
                    (i386) 1.0, REV=2001.05.04
4 SUNWvld
                 Sun Ethernet Vlan Utility Routines
                    (i386) 1.0, REV=2001.05.04
5 SUNWvldu
                 Sun Ethernet Vlan Utility Headers
                    (i386) 1.0, REV=2001.05.04
Select package(s) you wish to process (or 'all' to process
all packages). (default: all) [?,??,q]:
```

### 5. Select the packages you want to install:

- Press Return or type all to accept the default and install all packages.
- Type the numbers of all but the optional packages if you prefer not to install them.

#### 6. Reboot the system:

```
ok boot -r
```

### Verifying the Software Installation

After you have run the automated installation script, check to be sure you have the current version of the driver installed.

• Use the modinfo command to verify that you have the current driver (v1.137 or later) installed.

Type grep CE, using uppercase letters, to get only the specific driver information:

```
# modinfo |grep CE
84 7821c000 4f9a6 75 1 ce (CE Ethernet Driver v1.137)
```

### **Configuring Driver Parameters**

See Chapter 4, "Configuring Driver Parameters," for complete instructions. Configuring driver parameters is the same on both SPARC and Solaris 9 x86 systems.

### Configuring VLANs

See Chapter 5, "Configuring VLANs," for complete instructions. Configuring VLANs is the same on both SPARC and Solaris 9  $\times$ 86 systems.

### Specifications

This appendix lists the specifications for the Sun GigaSwift Ethernet adapter. It contains the following sections:

- "Connectors" on page 89
- "Performance Specifications" on page 91
- "Physical Characteristics" on page 91
- "Power Requirements" on page 91

### **Connectors**

FIGURE C-1 shows the connector for the Sun GigaSwift Ethernet MMF adapter.

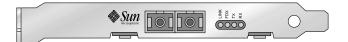

FIGURE C-1 Sun GigaSwift Ethernet MMF Adapter Connector

TABLE C-1 lists the characteristics of the SC connector (850 nm).

TABLE C-1 SC Connector Link Characteristics (IEEE P802.3z)

| Description     | 62.5 Micron MMF  | 50 Micron MMF    |
|-----------------|------------------|------------------|
| Operating range | Up to 260 meters | Up to 550 meters |

Table lists the characteristics of the MMF connector.

FIGURE C-2 shows the connector for the Sun GigaSwift Ethernet UTP adapter.

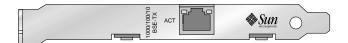

FIGURE C-2 Sun GigaSwift Ethernet UTP Adapter Connector

Table A-2 lists the characteristics of the Cat-5 connector used by the Sun GigaSwift Ethernet UTP adapter.

**TABLE C-2** Cat-5 Connector Link Characteristics

| Description     | Distance      |
|-----------------|---------------|
| Operating range | Up 100 meters |

### **Performance Specifications**

**TABLE C-3** Performance Sepcifications

| Feature                      | Specification                                 |  |
|------------------------------|-----------------------------------------------|--|
| PCI clock                    | 33/66 MHz max                                 |  |
| PCI data burst transfer rate | up to 64-byte bursts                          |  |
| PCI data/address width       | 32/64 -bit                                    |  |
| PCI modes                    | Master/slave                                  |  |
| 1 GBit/s, 850 nm (MMF)       | 1000 Mbps (full-duplex)                       |  |
| 1 GBit/s, 850 nm (UTP)       | 10/100/1000 Mbps (half-duplex or full-duplex) |  |

### **Physical Characteristics**

**TABLE C-4** Physical Characteristics

| Dimension | Measurement              |
|-----------|--------------------------|
| Length    | 6.600 inches (167.64 mm) |
| Width     | 2.536 inches (64.41mm)   |

### **Power Requirements**

**TABLE C-5** Power Requirements

| Specification             | Measurement                   |
|---------------------------|-------------------------------|
| Maximum power consumption | 12 watts (MMF) 15 watts (UTP) |
| Voltage                   | 3.3V and 5V                   |

# Diagnostic Software and Troubleshooting Issues

This appendix provides an overview of the SunVTS diagnostic application and instructions for testing the adapter using the onboard FCode self-test. There is also a section outlining some common troubleshooting issues. This appendix contains the following sections:

- "SunVTS Diagnostic Software" on page 93
- "Using the OpenBoot PROM FCode Self-Test" on page 95

### SunVTS Diagnostic Software

The SunVTS software executes multiple diagnostic hardware tests from a single user interface and is used to verify the configuration and functionality of most hardware controllers and devices. The SunVTS software operates primarily from a graphical user interface, enabling test parameters to be set quickly and easily while a diagnostic test operation is being performed.

**Note** – SunVTS diagnostic software is not currently available for Solaris 9 x86 Operating Systems.

The SunVTS nettest diagnostic can be used to test all of the networking interfaces on the system, including the interfaces on the adapter.

To use the nettest diagnostic, you must have the SunVTS software installed on your system. Refer to the *Solaris on Sun Hardware Platform Guide* for SunVTS installation instructions.

Refer to the SunVTS documentation (listed in TABLE D-1) for instructions on how to run and monitor the nettest diagnostic. These SunVTS documents are available on the *Solaris on Sun Hardware Collection*, which is provided on the Solaris Supplement CD for the Solaris release on your system.

TABLE D-1 SunVTS Documentation

| Title                        | Description                                                                                                    |
|------------------------------|----------------------------------------------------------------------------------------------------|
| SunVTS User's Guide          | Describes the SunVTS diagnostic environment                                                                          |
| SunVTS Test Reference Manual | Describes each SunVTS test (including the nettest) and describes the various test options and command-line arguments |
| SunVTS Quick Reference       | Provides an overview of the user interface                                                                           |

### Using the SunVTS netlbtest

You must have the Ethernet card and the device driver installed, a loopback connector in place, and Intervention mode enabled before running netlbtest. netlbtest cannot run if the network interface is connected to a live network, and requires that the Ethernet device be configured offline before running the test. Use the ifconfig(1M) command to bring the Ethernet device down before running netlbtest.

### ▼ To Use the netlbtest

- 1. Ensure that the SunVTS software and the ce driver are installed on your system.
- 2. Plug in a loopback cable.
- 3. Unplumb the interface from the system, using the ifconfig command:

```
# ifconfig ceinstance down
# ifconfig ceinstance unplumb
```

Where *instance* is the instance numbr of the interface.

Refer to SunVTS documentation for instructions on how to run netlbtest.

### Using the OpenBoot PROM FCode Self-Test

The Sun GigaSwift Ethernet adapter's self-test verifies the correct operation of the adapter and identifies any hardware problems with the adapter. The self-test is a suite of tests that reside in the adapter's FCode PROM.

**Note** – The OpenBoot PROM FCode self-test is not available in the Solaris 9 x86 Operating System.

You can only invoke the FCode self-test diagnostics using the OpenBoot PROM (OBP) test or test-all commands. In order to access the OBP, you must shut down and halt your system to display the ok prompt.

You can use the adapter's self-test any time you want to determine the status of the hardware. If you encounter an error while running the diagnostic test, the self-test displays appropriate error messages.

**Note** — Although the self-test does not require the adapter's interface to be connected to an active network, you will see failing error messages if it is not connected.

### **▼** To Run the FCode Self-Test Diagnostic

For more information about the OpenBoot commands (including test) in this section, refer to the *OpenBoot Command Reference* manual.

- 1. Before shutting down the operating system and halting the system, ensure that all significant application and network activity on the server has stopped.
- 2. Follow the appropriate procedures, as documented in the system's service manual, to shut down and halt the system.

Refer to the system's documentation for the complete shutdown procedure.

After shutting down the system, you should see the OpenBoot PROMs ok prompt on the system console.

3. At the ok prompt, set the auto-boot? configuration variable to false.

```
ok setenv auto-boot? false
```

4. Set the diag-switch? parameter to true in order to see the diagnostic power-on self-test (POST) messages.

```
ok setenv diag-switch? true
```

5. Reset the system to activate these parameter changes.

```
ok reset-all
```

6. Use the show-nets command to display the list of network devices on the system.

Among the list of devices, you should see the two interfaces specific to the Sun GigaSwift Ethernet adapter you want to test, as shown in the following example.

```
ok show-nets
a) /pci@lf,700000/network@2
b) /pci@le,600000/pci@4/network@1
c) /pci@le,600000/pci@4/network@0
q) NO SELECTION
Enter Selection, q to quit:
```

**Note** – The preceding device paths are examples. The actual device paths on your system may be different from the examples shown here.

7. Use the test command and the device paths found in Step 6, to test the adapter when you use the FCode self-test.

The structure of the test command line that includes the following device parameters:

```
ok test device-path:speed=s,duplex=d,link-clock=c,promiscuous,
```

#### Where:

```
s = 1000, 100, 10, auto d = \text{half}, full, auto c = \text{master}, slave, auto
```

**Note** – The speed, duplex, and link-clock parameters are optional tests. See TABLE 3-1 for more information about these parameters.

The following default tests are run when you execute the test command:

- MAC internal loopback
- 1000 Mbps PHY loopback
- 100 Mbps PHY loopback
- 10 Mbps PHY loopback

Refer to the appropriate *OpenBoot Command Reference Manual* for more information about the test command.

**Note** — To test all of the interfaces of the adapter, you need to execute the test command separately for each SUNW, ce interface.

If all of the tests pass, you will see these messages:

```
ok test pci@le,600000/pci@4/network@1
Testing pci@le,600000/pci@4/network@1
Register tests: passed
Internal loopback test: passed
pci@le,600000/pci@4/network@1: 1000 Mbps full duplex link up
ok
```

If the adapter's interface is not connected, you will see the following error message:

```
ok test pci@le,600000/pci@4/network@l

Testing /pci@le,600000/pci@4/network@l

Register tests: passed

Internal loopback test: passed

/pci@8,600000/pci@1/network@0: Timed out waiting for Auto-
Negotation to complete

pci@le,600000/pci@4/network@1: Cannot establish link via Auto-
Negotation

Please check cable and/or connection

pci@le,600000/pci@4/network@1: link down

ok
```

**Note** – If the test command fails, verify that the adapter hardware is installed correctly and the Ethernet device is connected to an active network. If necessary, replace the adapter or contact your service provider for support.

8. After testing the adapter, type the following commands to return the OpenBoot PROM to the standard operating mode.

```
ok setenv diag-switch? false
```

9. At the ok prompt, reset the auto-boot? configuration variable to true.

```
ok setenv auto-boot? true
```

10. Reset and reboot the system.

```
ok reset-all
```

Refer to the system's documentation for the correct procedures for bringing up the system.

### **Troubleshooting Issues**

### Known Incompatibilities With Pre-IEEE 802.3z Network Switches

You might experience interoperability issues when using the Sun GigaSwift Ethernet adapter with the SunSwitch switch, the Alteon ACE 110 switch, or other pre- or non-IEEE 802.3z standard compliant network equipment. If you experience difficulties with noncompliant equipment, set the adapter and switch autonegotiation properties to off and try to configure the interface manually.

## ▼ To Set Autonegotiation to off for a SunSwitch or an Alteon ACE 110 Switch

You can set autonegotiation to off for SunSwitch and Alteon ACE 110 switches using those switches' configuration program (cgf). Refer to your switch documentation for instructions on how to access and use the cqf program.

The following procedure describes how to turn autonegotiation off for one SunSwitch port.

1. Establish a connection to the switch using either a serial connection or a Telnet connection.

Refer to the SunSwitch 1.1 Installation and Configuration Guide (805-3743-10) for more information. After connecting to the switch, the Main menu prompt (Main#) is displayed.

2. At the Main# prompt, type cfg to display the Configuration menu and prompt (Configuration#).

```
>> Main# cfg
[Configuration Menu]
    sys - System-wide parameter menu
    port - Port configuration menu
    ip - IP addressing menu
    vlan - VLAN configuration menu
    stp - Spanning Tree menu
    snmp - SNMP menu
    setup - Step by step configuration set up
    dump - Dump current configuration to script file
>> Configuration#
```

**3.** Type the following to disable autonegotiation on a GigaSwift Ethernet port. Replace *portnumber* with the Ethernet port used by the adapter.

```
>> Configuration# /port portnumber/auto off
```

4. Type the following to apply and save your changes.

```
>> Configuration# apply
>> Configuration# save
```

Refer to the switch documentation for further configuration instructions.

# ▼ To Set Autonegotiation to off for Other Noncompliant Network Equipment

If your network equipment does not support autonegotiation, you can set autonegotiation to off on the GigaSwift Ethernet (ce) device.

- 1. Set the following GigaSwift Ethernet driver parameters to values according to the documentation that shipped with your switch:
  - adv-1000fdx-cap
  - adv-1000hdx-cap
  - adv-ampause-cap
  - adv-pause-cap
- 2. Set the adv-autoneg-cap parameter to 0.

**Note** – See Chapter 4 for the default values of these parameters and for instructions on how to set these parameters.

### Failure to Configure GigaSwift Ethernet Instance

If your machine fails to configure a GigaSwift Ethernet instance, yet prtconf indicates the adapter is present, the problem might be due to residue adapter instances in the path to inst file.

To solve this problem, open the path\_to\_inst file for editing and remove the lines containing ce device path.

Reboot the machine and try to configure it again.

### Nonspecific Issues

TABLE D-2 describes the problems you may encounter in using the GigaSwift Ethernet adapter as well as a solution for them:

TABLE D-2 Troubleshooting the GigaSwift Ethernet Adapter

| Problem                                                                                                    | Description                                                                                                    | Solution                                                                           |
|----------------------------------------------------------------------------------------------------|----------------------------------------------------------------------------------------------------|------------------------------------------------------------------------------------|
| prtdiag does not recognize the NIC in slot 0.                                                                      | If a PCI I/O board of an UltraSPARC III system is filled with network adapters with an internal bridge (for example, GigaSwift Ethernet or Quad FastEthernet), prtdiag displays the card on slot 0. Although the card in slot 1 is not recognized by prtdiag, the card is fully operational and appears in the /etc/path_to_inst file. | Use prtconf -pv<br>instead of prtdiag                                              |
| VLAN appears to accept VID 0 as end user input.                                                                    | ce0000000, ce000000, or ce00000 configured as VID 0 is actually the regular ce0 interface not VID 0 of the ce0 interface. VID 0 is not supported as an end user device.                                                                                                    | This is normal behavior.                                                           |
| System panics in<br>Solaris 7 11/99<br>environment when<br>CPR attempts to<br>suspend a non-<br>suspendable thread | The GigaSwift Ethernet driver uses certain not suspendable kernel threads. When CPR attempts to suspend the driver, the system panics. Currently, CPR is supported only in Sun desktop systems (for example, Ultra 10 and Ultra 60).                                                                                                   | <ul> <li>Turn off CPR.</li> <li>A CPR fix is incorporated in Solaris 8.</li> </ul> |
| Inetboot may require several retries to complete with OBP 4.x                                                      | Systems with OBP 4.x (for example, Sun Blade 1000) may automatically retry several times before completing. The message below is displayed for each retry:                                                                                                    | Ignore these console<br>messages until booting is<br>complete                      |
|                                                                                                    | Retrying<br>Check TFTP server and network setup                                                                                                    |                                                                                    |

### Problem With DR Attach on Sun **Enterprise Platforms**

DR attach does not configure ce interfaces on Sun Enterprise 10000 platforms running the Solaris 2.6 Operating System. To add DR support for ce interfaces on such systems, make the following changes:

1. Add the following lines to the /etc/system file:

```
set dr:detach_safe_list1="ce"
set hswp:suspend safe list1="ce"
```

2. Reboot the system.

### Index

#### **SYMBOLS**

/etc/hostname.cenumber file, 23, 26

#### Α

assigning an IP address, 23, 26 autonegotiation setting disabling, 49

#### C

ce driver parameter, status, and descriptions, 38 configuring device driver parameters, 37 configuring the driver parameters, 37 configuring the network host files, 22, 25 configuring VLANs, 66

#### D

diagnostic support, 6 diskless clients, 27 documentation SunVTS, 94 Dynamic Reconfiguration, 8 Dynamic Reconfiguration (DR), 7

#### Ε

editing the network host files, 7, 25

#### F

files and directories on the CD-ROM, 70,84 flow control keywords, 40

#### Н

hardware and software requirements, 4, 79

#### I

ifconfig -a, 67 ifconfig command, 23, 26 installing the adapter with DR, 7 installing the adapter without DR, 8 installing the Solaris operating environment over the network, 29

#### L

link partner, 37 link partner settings checking, 58 local-mac-address property, 13

#### M

MAC address, 13 mac-address property, 13 Media Access Control (MAC), 13

#### Ν

ndd utility, 47 NVRAM configuration, 13

#### 0

OpenBoot PROM FCode self-test, 95 ok prompt, 95 test command, 97 operational mode parameters, 39

#### P

parameter values how to modify and display, 48 parameters and settings, 38

#### R

random early detection register, 43 receive interrupt blanking values, 38, 43

#### S

self-test diagnostics, 95
setting ce driver parameters
using ndd
using ce.conf, 46
show-nets command output, 96
standard Ethernet frame sizes, 5, 80
standards and protocols, 5, 80
SunVTS
documentation, 94
SunVTS diagnostic application, 93
SUNW, qfe devices, 96

#### Т

test diagnostic command, 95 to set, 13

#### ٧

verify the installation, 9 virtual device, 67 VLAN ID, 66 VLAN naming format, 67 VLANs, 63